# **NeoGSM-IP – centrala alarmowa z automatyką budynkową i wbudowanym WIFI.**

**Instrukcja obsługi.**

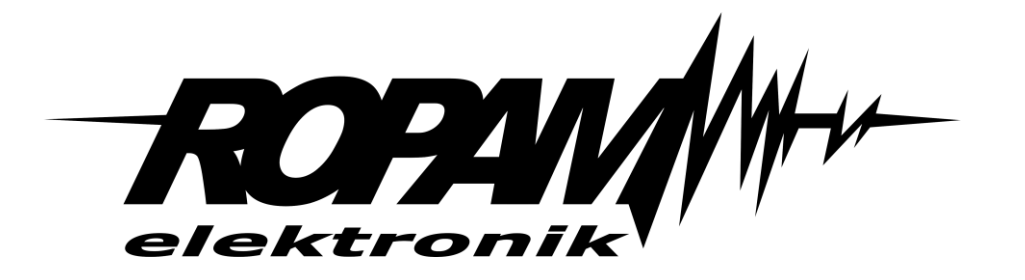

### **Ropam Elektronik**

**Tel.** +48 12 272 39 71 **Faks** +48 12 379 34 10 Polanka 301 32-400 Myślenice, Polska www.ropam.com.pl biuro@ropam.com.pl Wersja dokumentu : 1.0 2018-04-01

*Ze względów bezpieczeństwa urządzenie powinno być instalowane tylko przez wykwalifikowanych specjalistów.* 

*Przed przystąpieniem do montażu zapoznać się z powyższą instrukcją, czynności połączeniowe należy wykonywać bez podłączonego zasilania.* 

*Nie wolno włączać zasilania urządzenia bez podłączonej anteny zewnętrznej (uruchomienie urządzenia bez podłączonej anteny grozi uszkodzeniem układów nadawczych telefonu i utratą gwarancji! ).* 

*Nie wolno ingerować w konstrukcję bądź przeprowadzać samodzielnych napraw.* 

*Należy chronić elektronikę przed wyładowaniami elektrostatycznymi.* 

*W celu spełnienia wymagań LVD i EMC należy przestrzegać zasad: zasilania, zabudowy, ekranowania - odpowiednio do zastosowania. Urządzenie jest źródłem fal elektromagnetycznych, dlatego w specyficznych konfiguracjach może zakłócać inne urządzenia radiowe).* 

*Firma Ropam Elektronik nie ponosi odpowiedzialności za nieprawidłowe działanie sieci GSM i skutków ewentualnych problemów technicznych.*

#### **OZNAKOWANIE WEEE**

*Zużytego sprzętu elektrycznego i elektronicznego nie wolno wyrzucać razem ze zwykłymi domowymi odpadami. Według dyrektywy WEEE (Dyrektywy 2002/96/EC) obowiązującej w UE dla używanego sprzętu elektrycznego i elektronicznego należy stosować oddzielne sposoby utylizacji. W Polsce zgodnie z przepisami o zużytym sprzęcie elektrycznym i elektronicznym zabronione jest umieszczanie łącznie z innymi odpadami zużytego sprzętu oznakowanego symbolem przekreślonego kosza. Użytkownik, który zamierza się pozbyć tego produktu, jest obowiązany do oddania ww. do punktu zbierania zużytego sprzętu. Punkty zbierania prowadzone są m.in. przez sprzedawców hurtowych i detalicznych tego sprzętu oraz gminne jednostki organizacyjne prowadzące działalność w zakresie odbierania odpadów. Prawidłowa realizacja tych obowiązków ma znaczenie zwłaszcza w przypadku, gdy w zużytym sprzęcie znajdują się składniki niebezpieczne, które mają negatywny wpływ na środowisko i zdrowie ludzi.* 

*Zasilacz centrali współpracuje z akumulatorem 12V DC ołowiowo-kwasowym suchym (SLA, VRL). Po okresie eksploatacji nie należy go wyrzucać, lecz zutylizować w sposób zgodny z obowiązującymi przepisami.*

*(Dyrektywy Unii Europejskiej 91/157/EEC i 93/86/EEC).*

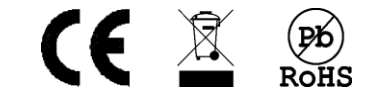

# Spis treści

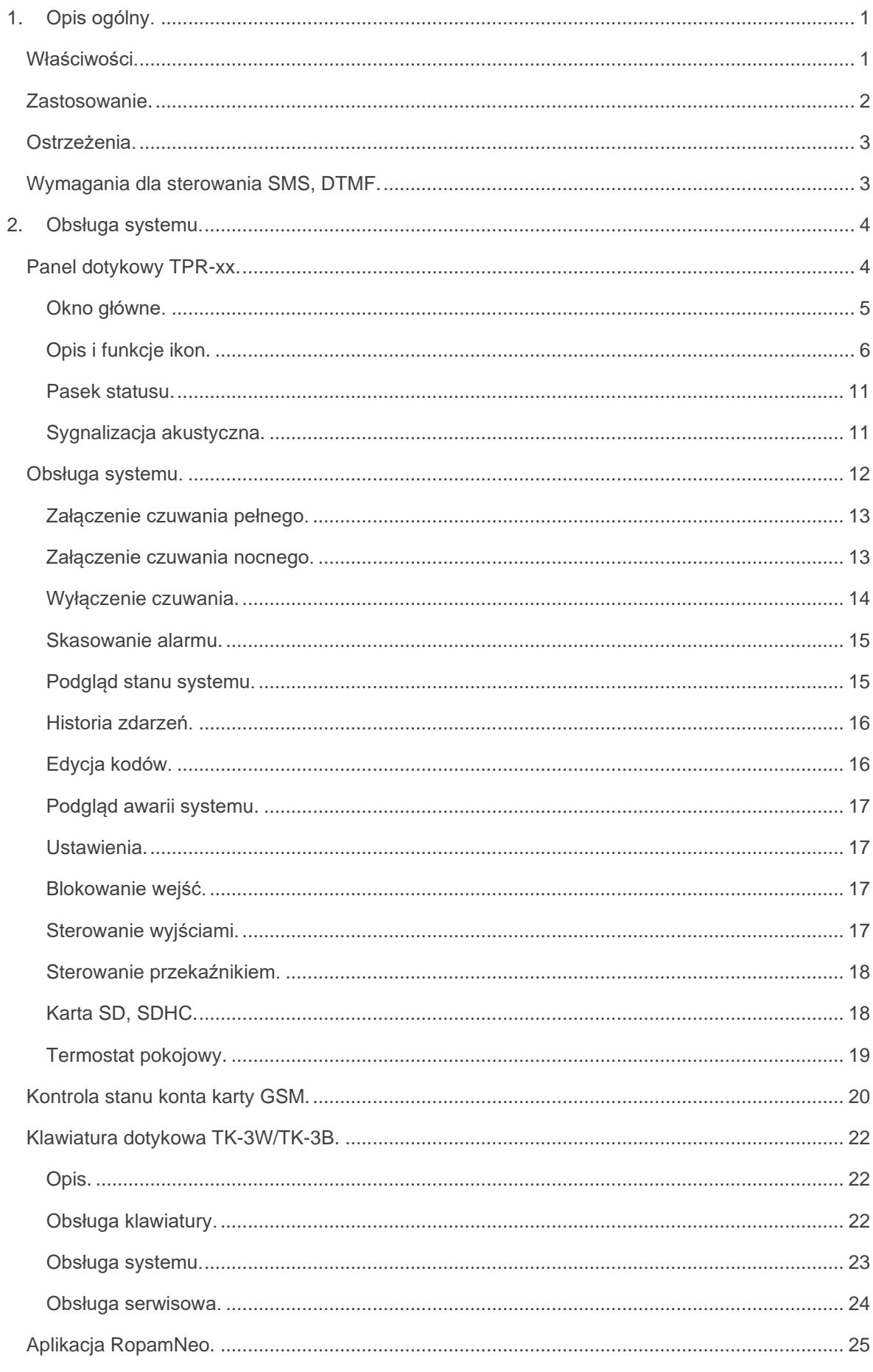

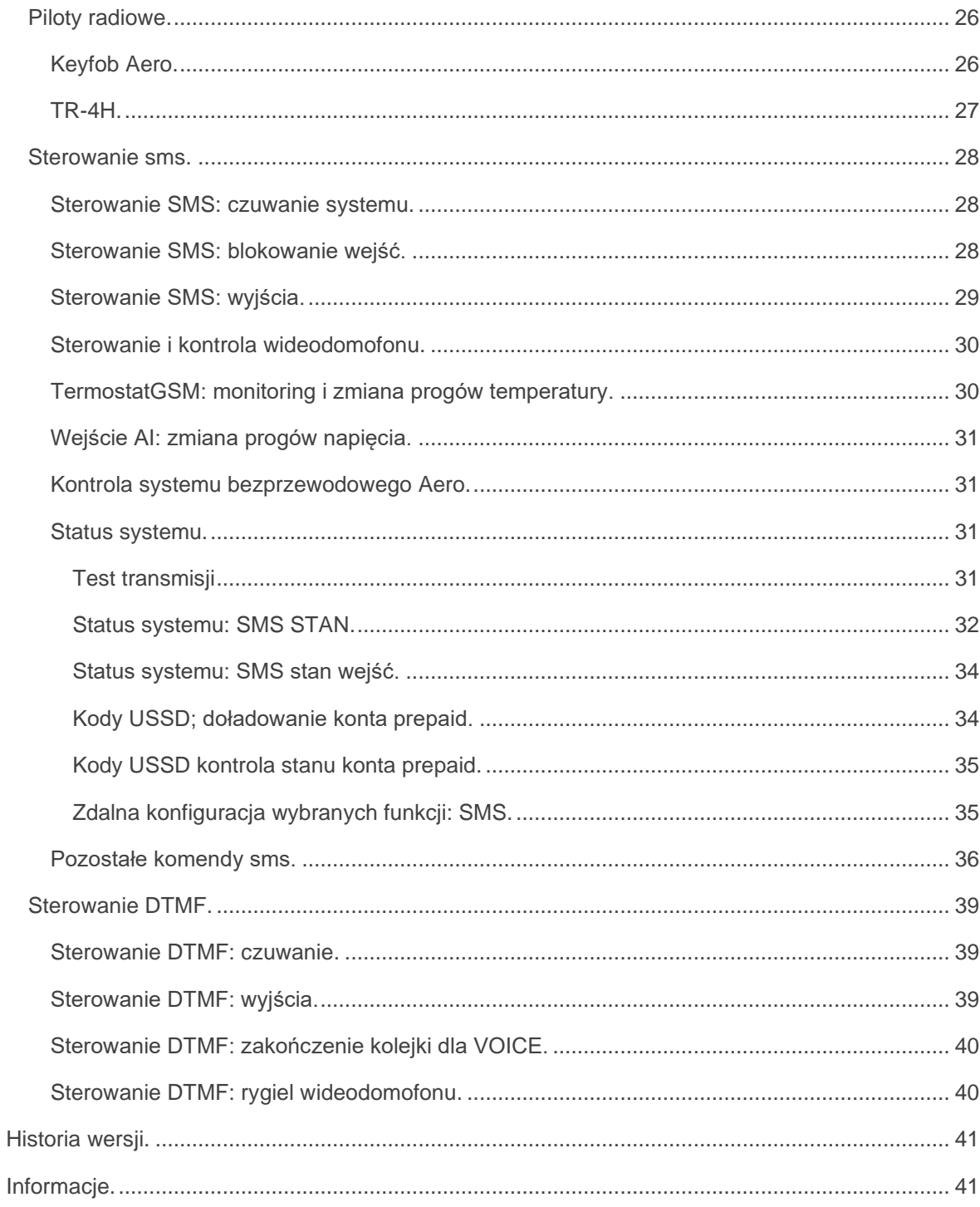

# **1. Opis ogólny.**

<span id="page-4-0"></span>Dziękujemy za wybór produktów i rozwiązań firmy Ropam Elektronik. Mamy nadzieję, że nasze urządzenia sprostają Państwa wymaganiom i będą służyły niezawodnie przez długie lata. Firma Ropam Elektronik ciągle unowocześnia swoje produkty i rozwiązania. Dzięki funkcji aktualizacji produkty mogą być wzbogacane o nowe funkcje i nadążać za wymaganiami stawianymi nowoczesnym systemom ochrony mienia i automatyki domowej. Zapraszamy do odwiedzania naszej strony internetowej [www.ropam.com.pl](http://www.ropam.com.pl/) w celu uzyskania informacji o aktualnych wersjach. W przypadku dodatkowych pytań prosimy o kontakt telefoniczny lub za pomocą poczty elektronicznej.

# <span id="page-4-1"></span>**Właściwości.**

Centrala alarmowa NeoGSM-IP wraz z urządzeniami peryferyjnymi to rozwiązanie integrujące elektroniczny system sygnalizacji włamania i automatykę budynkową. Wbudowany komunikator GSM pozwala na zdalną kontrolę i sterowanie systemem. Dzięki modułowej konstrukcji system może być rozbudowany i dostosowywany do zmieniających się potrzeb użytkownika.

Centrala posiada unikalne funkcje w porównaniu do konkurencyjnych produktów i jest najbardziej funkcjonalnym systemem na rynku w swojej klasie mi.in.:

- **2 niezależne strefy** z dwoma typami czuwania: pełne lub nocne,

- **8-32 wejść** programowalnych, rozbudowa przez ekspandery wejść, panele dotykowe, system bezprzewodowy Aero,

- **8-24 wyjść** programowalnych, rozbudowa przez ekspandery wyjść,

- obsługa do 4 paneli dotykowych (serii TPR-4x/4xS) lub klawiatur dotykowych (TK-3x),
- wbudowany modem **GSM i moduł WIFI** (opcja ETH EXP-LAN)**,**

- powiadomienia typu: **SMS/CALL/E-MAIL/PUSH**,

- obsługa aplikacji mobilnej: **RopamNeo Alarm Control**, do nadzoru online przez Internet,

- komunikacja IP: WIFI/LAN kanał podstawowy, GPRS kanał zapasowy (automatyczne przełączanie), - sterowanie z Internetu dla kanału IP: obsługa stałego IP/domeny lub serwer RopamBridge (dowolny Internet),

- sterowanie z Internetu dla kanału GPRS: obsługa szyfrowanego serwera RopamBridge ('router w Internecie po ID'),

- 4 timery z kalendarzem, do sterowania i automatyki,

- obsługa czujników temperatury i wilgotności (przewodowe, bezprzewodowe), funkcja 'Termostatu

Pokojowego',

- współpraca z zasilaczami **-ECO**, oszczędność energii i kosztów,
- zaawansowane funkcje logiczne i programowe przekaźniki czasowe, LogicProcessor,
- programowanie lokalne przez **micro USB lub WIFI/ETH,**
- **- programowe zdalne** przez serwer RopamBridge (GPRS lub IP),
- dostępne również wersję w obudowie na szynę DIN.

## <span id="page-5-0"></span>**Zastosowanie.**

System alarmowy zbudowany w oparciu o centrale alarmowe serii NeoGSM-IP, panel dotykowy TPRxx i inne urządzenia dodatkowe to idealne rozwiązanie dla obiektów mieszkalnych i małych obiektów komercyjnych. Nowoczesna stylistyka, sprawdzona technologia panelu dotykowego z efektownym kolorowym wyświetlaczem LCD doskonale nadaje się do wkomponowania w większości wnętrz i pomieszczeń. Intuicyjny i przejrzysty interfejs, powoduję że sterowanie systemem alarmowym nigdy nie było tak proste jak z TPR-xx. Panel dotykowy w połączeniu z centralą pozwala na zbudowanie w pełni funkcjonalnego systemu alarmowego.

Centrala NeoGSM-IP pozwala ponadto na stworzenie prostych aplikacji automatyki domowej ze zdalną kontrolą poprzez SMS/CLIP oraz sieć Wifi/Ethernet.

Elastyczne funkcje pozwalają ponadto na stosowanie w systemach, w których wykorzystuje się kontrolę sygnałów binarnych, temperaturę, wymagana jest weryfikacja wizualna a przesyłanie informacji opiera się na SMS, VOICE, e-mail.

- systemy automatyki budynkowej zintegrowane z systemem NeoGSM-IP,
- inteligentny dom, automatyka domowa,
- elektroniczne systemy sygnalizacji włamania i napadu,
- systemy sygnalizacji: pożaru, ulatniania gazów, zalania, stanu zasilania, UPS-ów,
- zdalne sterowanie i kontrola urządzeń elektrycznych,
- inteligentne oświetlenie,

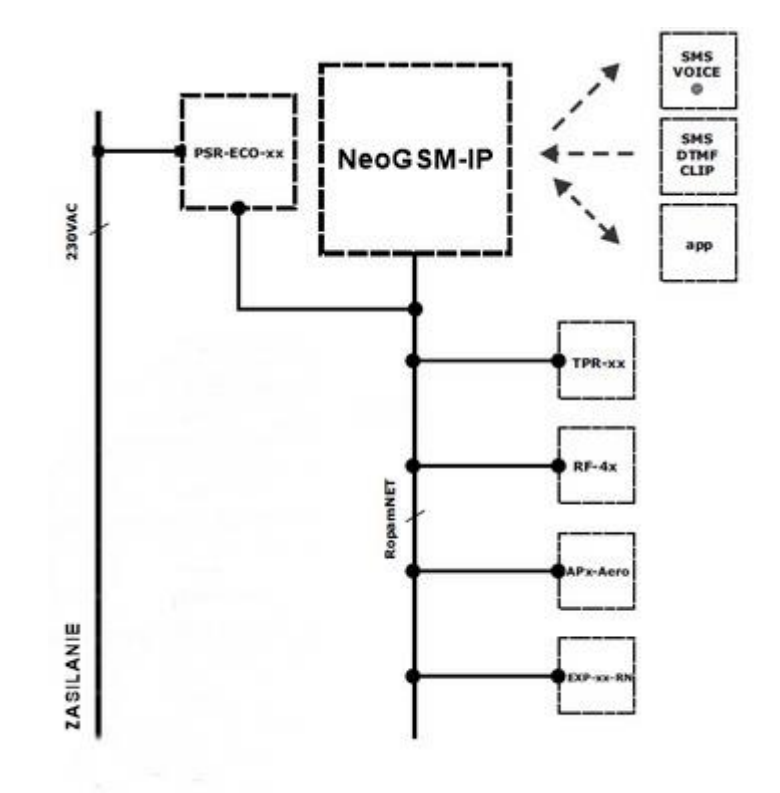

# <span id="page-6-0"></span>**Ostrzeżenia.**

Urządzenia Ropam Elektronik są częścią pełnego systemu alarmowego, którego skuteczność działania uzależniona jest od jakości i stanu technicznego wszystkich urządzeń (czujek, sygnalizatorów), okablowania, itd. wchodzących w skład systemu. Użytkownik zobowiązany jest do okresowego testowania działania systemu alarmowego, Należy sprawdzać czy centrala reaguje na naruszenie poszczególnych czujek (PIR, kontaktrony, itd.) czy działają sygnalizatory (zewnętrzne i wewnętrzne) oraz powiadomienia. Szczegółowy sposób kontroli systemu ustala instalator, które zaprojektował system. Zalecane są okresowe konserwacje systemu (z kontrolą stanu urządzeń, zasilania rezerwowego, działania systemu, powiadamiania itd.).

**Ropam Elektronik nie odpowiada za poprawne działanie operatorów i infrastruktury sieci GSM wykorzystywanych do powiadomień o stanach alarmowych i zdalnego sterowania. Zaleca się używanie operatora GSM, który gwarantuje pokrycie min. dwoma BTS-ami danej lokalizacji systemu z komunikacją GSM.** 

**Nie zalecamy stosowania operatorów wykorzystujący roaming krajowy !**

Ponadto należy zwrócić uwagę, że **usługami gwarantowanymi przez operatorów GSM** są usługi transmisji głosowej (VOICE) a nie SMS-y, dlatego ważne informacje powinny być przekazywane poprzez połączenia głosowe a ewentualnie dokładna identyfikacja zdarzenia następuje w SMS-ie (np. VOICE+SMS, CLIP+SMS).

Ponadto zalecamy korzystać z takich usług i abonamentów dostępnych na rynku, które gwarantują poprawne działanie (minimalizacja czynnika ludzkiego np. zablokowane połączenia wychodzących z powodu braku środków na koncie), pozwalają na pełną konfiguracje zajętości toru GSM (np. wyłączenie usług reklamowych, niedostępne w usługach pre-paid). Ponadto należy zwrócić uwagę, że usługami gwarantowanymi przez operatorów GSM są usługi transmisji głosowej (VOICE) a nie SMS-y, dlatego ważne informacje powinny być przekazywane poprzez połączenia głosowe a ewentualnie dokładna identyfikacja zdarzenia następuje w SMS-ie (np. VOICE+SMS, CLIP+SMS).

Do usług **transmisji e-mail** zaleca się stworzenie niezależnego konta e-mail (np. [alarm@domena.pl\)](mailto:alarm@domena.pl) u sprawdzonego dostawcy kont poczty elektronicznej. Udostępnianie danych do serwera SMTP z prywatnych kont może spowodować dostęp do tych kont poprzez osoby nieupoważnione.

# <span id="page-6-1"></span>**Wymagania dla sterowania SMS, DTMF.**

Do obsługi poprzez SMS telefon komórkowy, smartfon musi kodować SMS: **alfabet GSM lub UNICODE** inne formaty nie są obsługiwane !

Do sterowania DTMF telefon, smartfon musi mieć możliwość generowania tonów DTMF w czasie rozmowy telefonicznej.

**Pojedynczy kod DTMF (naciśnięcie znaku) powinno trwać minimum 0,5s.**

# <span id="page-7-0"></span>**2. Obsługa systemu.**

<span id="page-7-1"></span>**Panel dotykowy TPR-xx.**

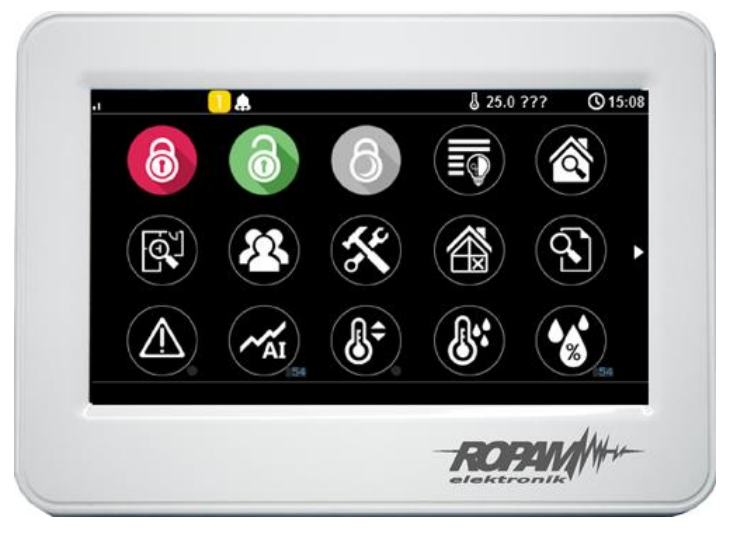

TPR-4W/WS

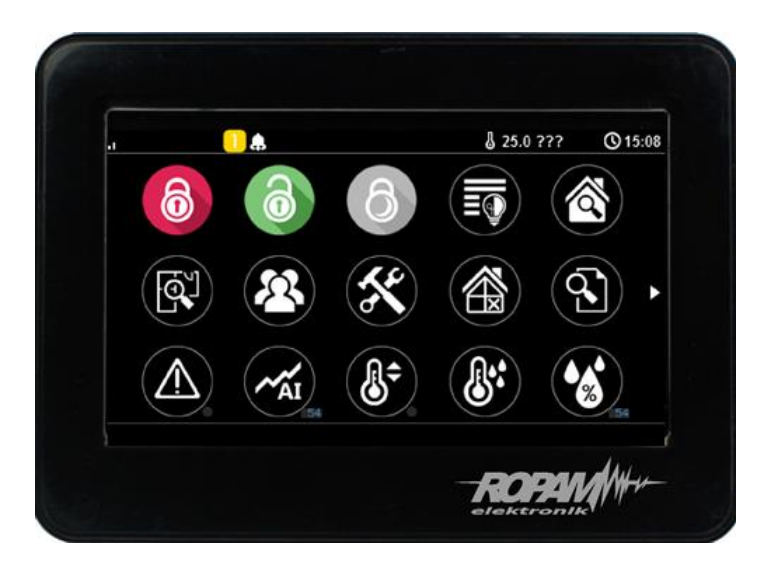

TPR-4B/BS

Panel dotykowy TPR-xx to nowoczesny element sterowania i kontroli systemu alarmowego. TPR-xx zbudowany jest w oparciu o kolorowy wyświetlacz TFT LCD z panelem dotykowym. TPR-xx pozwala na intuicyjne sterowanie i kontrole systemu alarmowego, dzięki interaktywnemu interfejsowi wykorzystującym piktogramy i podpowiedzi tekstowe, nawigowanie i używanie funkcji jest proste i nie wymaga od użytkownika pamiętania kodu funkcji np. czuwanie mocne, blokowanie czujników. Panel posiada piktogramów, na którym w sposób ciągły prezentuje wszystkie ważne informacje m.in. czuwanie, stan zasilania, zasięg GSM, GPRS, temperaturę.

Przy projektowaniu panelu i interfejsu przyświecało nam hasło: **"Technologia dla człowieka a nie człowiek dla technologii".**

# <span id="page-8-0"></span>**Okno główne.**

W stanie normalnym na panelu dotykowym wyświetlane jest okno główne. Panel TPR-4 posiada możliwość definiowania dwóch ekranów użytkownika z dowolną konfiguracją ikon na ekranie. Przy braku aktywności (ok. 160 s.) wyświetlacz przechodzi w stan wygaszacza ekranu: - kalendarz z datą i godziną, wartość temperatur z czujników systemowych,

- cyfrowa ramka do zdjęć.

W trybie wygaszacza ukrywana jest informacja o czuwaniu a sygnalizowany jest stan zasilania, alarmu, awarii (poprzez diody LED). **Wyjście z trybu wygaszacza może być zabezpieczone kodem. Jeżeli wymagany jest kod, wyświetlona zostanie klawiatura numeryczna, należy wprowadzić kod i potwierdzić #. Jeżeli sekwencja jest poprawna panel wyświetli okno główne. W tym trybie może działać także zliczanie błędnych prób wprowadzenia kodów** (jeżeli jest ustawione zliczanie globalne, dla prób obejścia systemu poprzez odgadnięcie kodów).

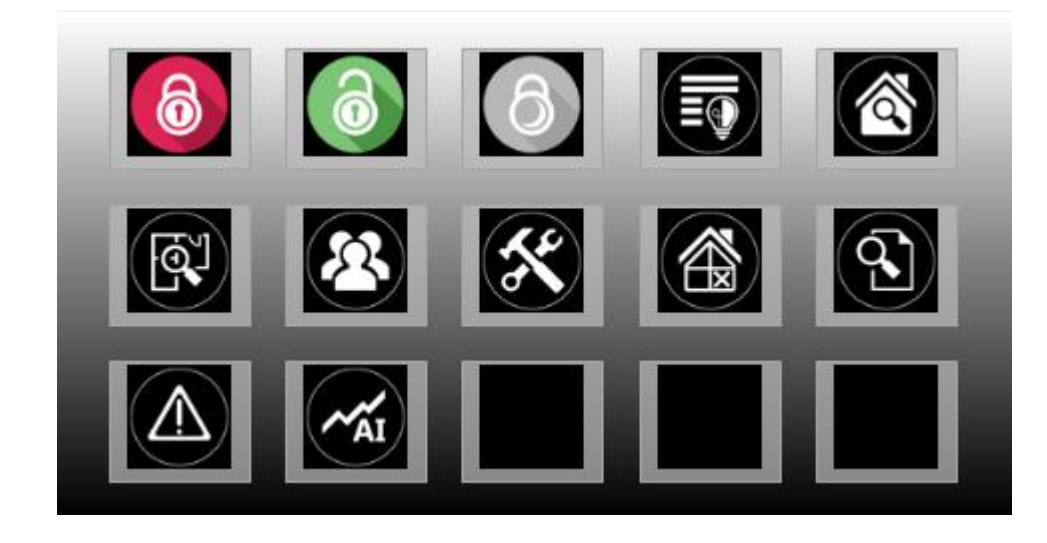

# <span id="page-9-0"></span>**Opis i funkcje ikon.**

Piktogramy w postaci ikon są przydzielone poszczególnym funkcjom systemu, których znaczenie i działanie opisano poniżej. Panel dotykowy TPR-4 umożliwia umieszczanie dowolnych ikon w dowolnym miejscu na dwóch ekranach panelu oraz części z nich przypisywanie wielorakiego działania.

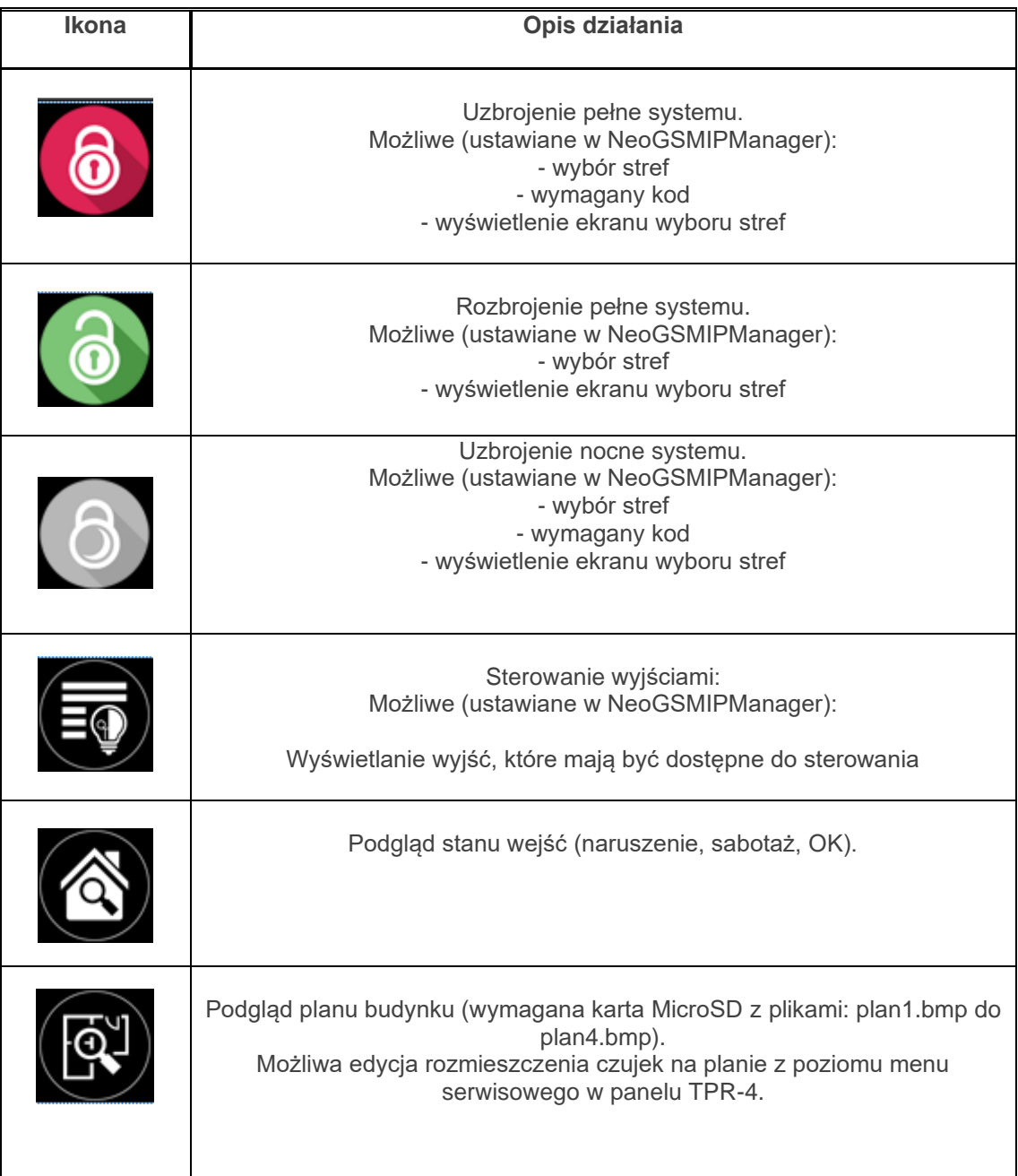

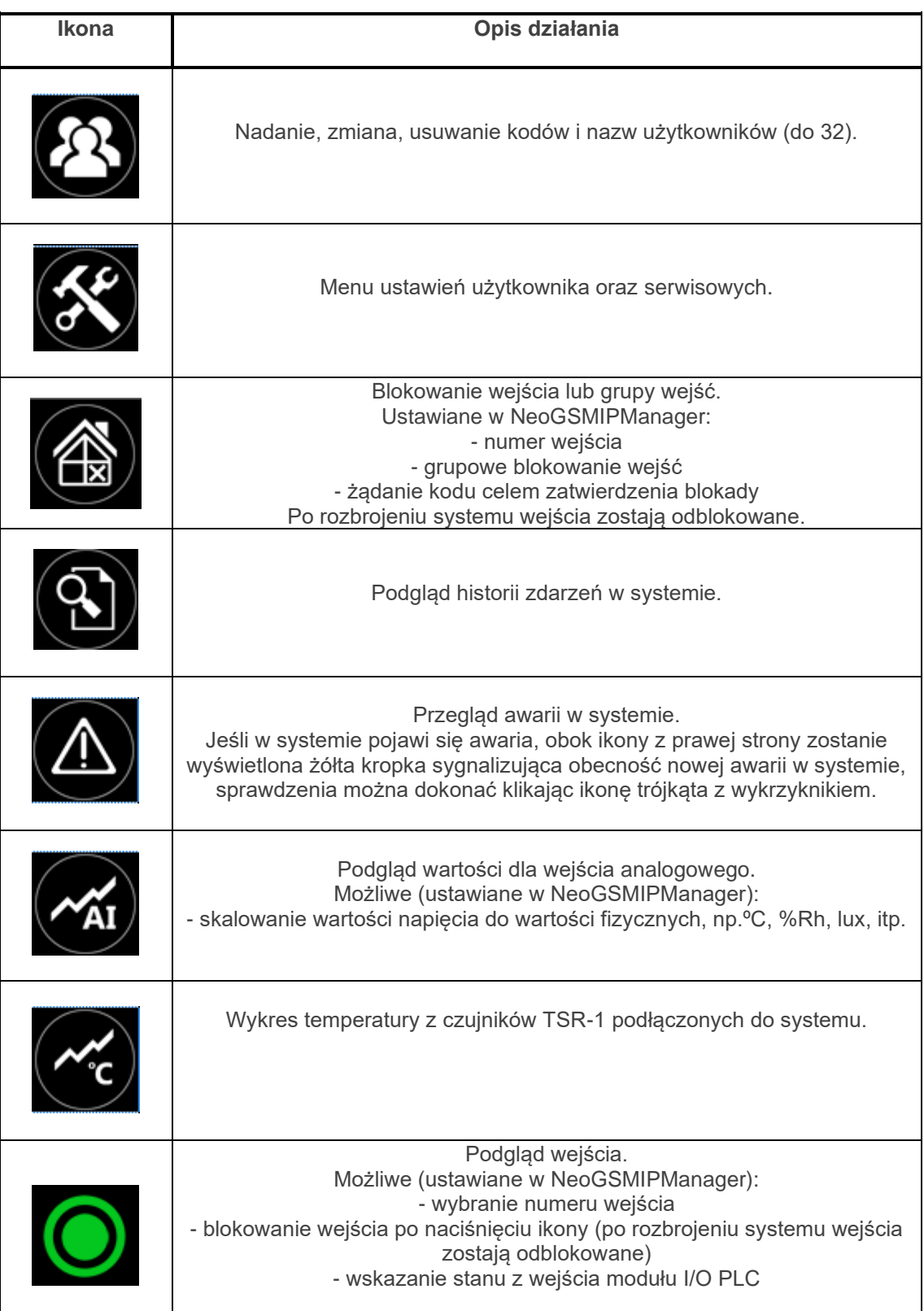

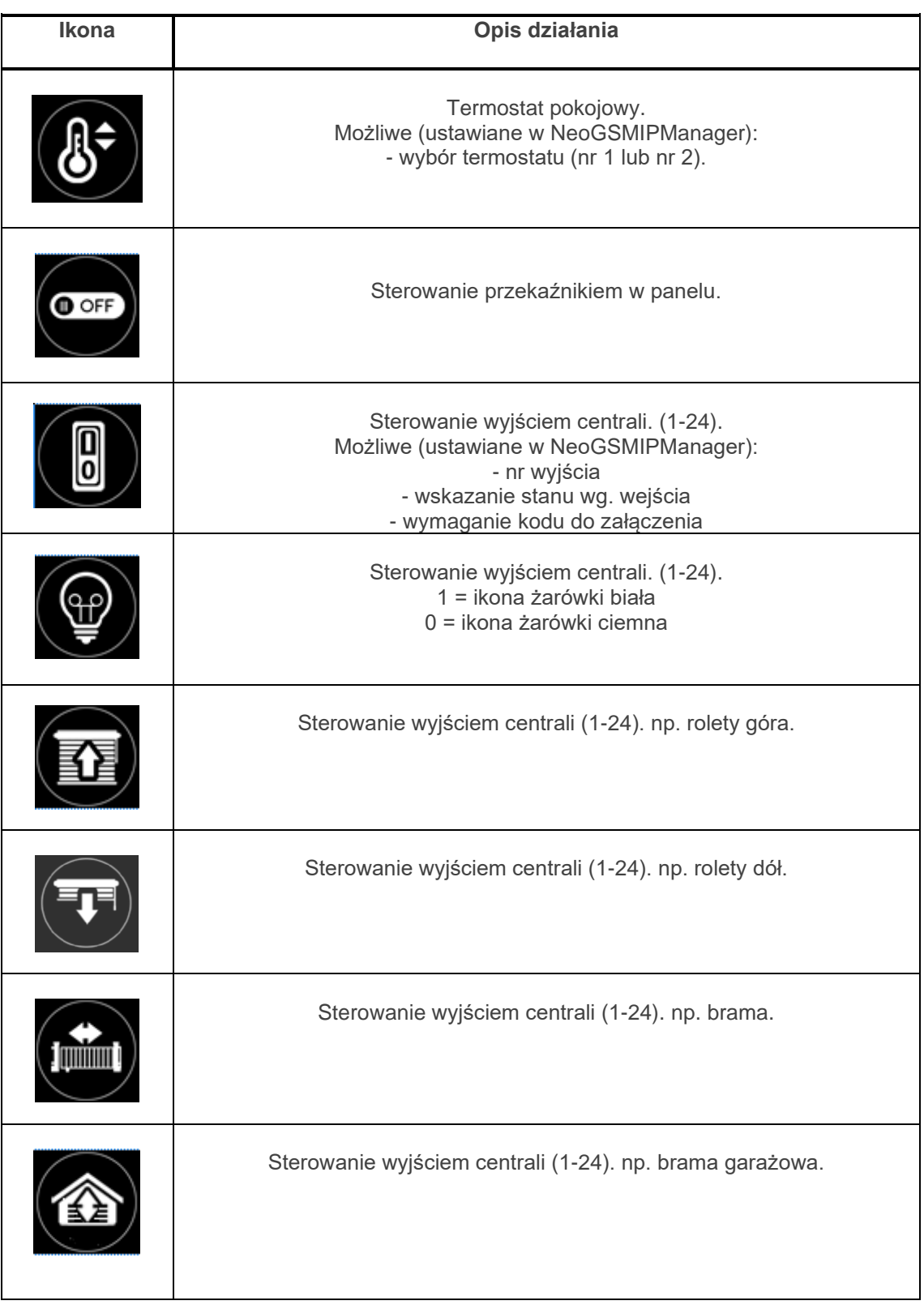

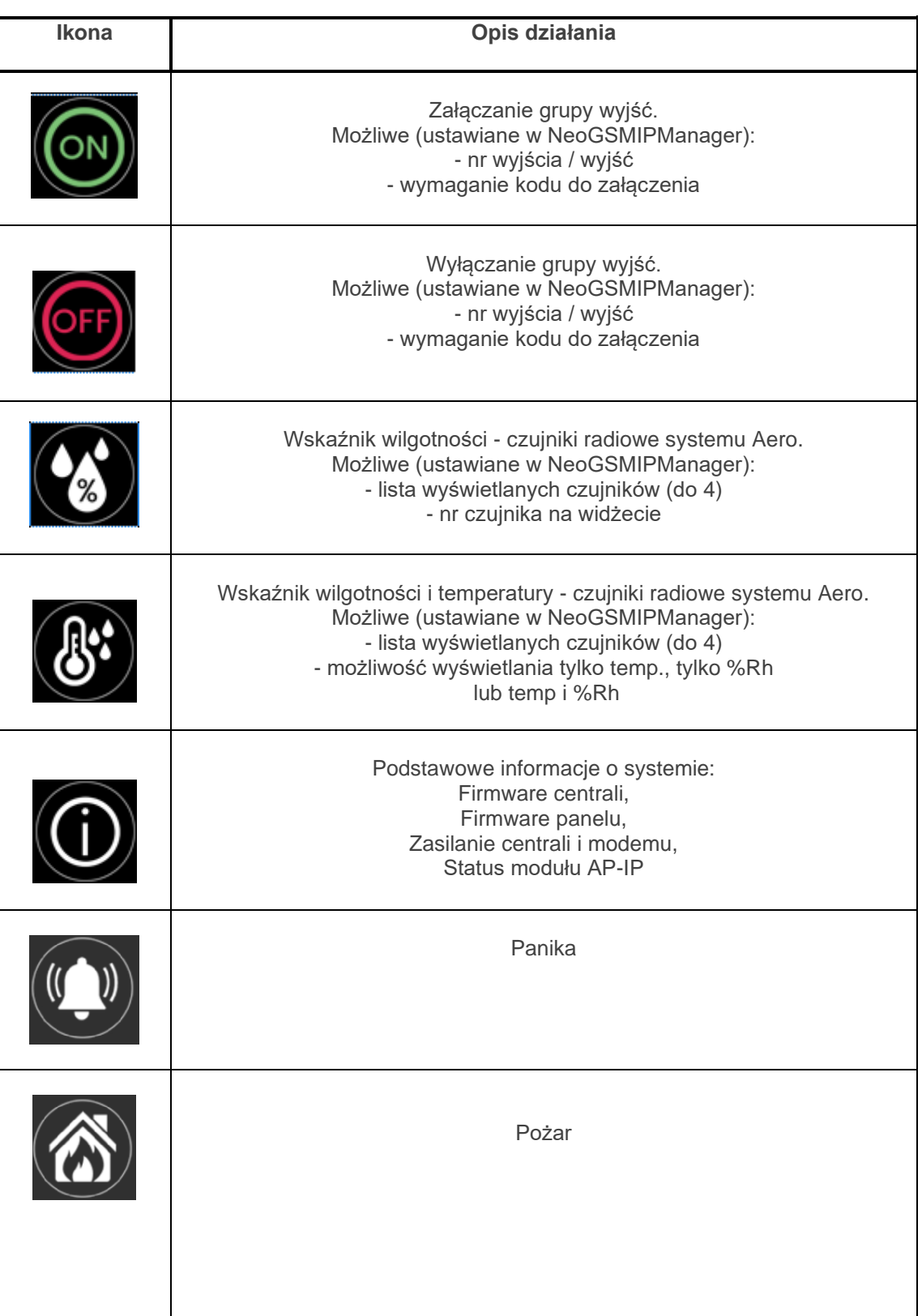

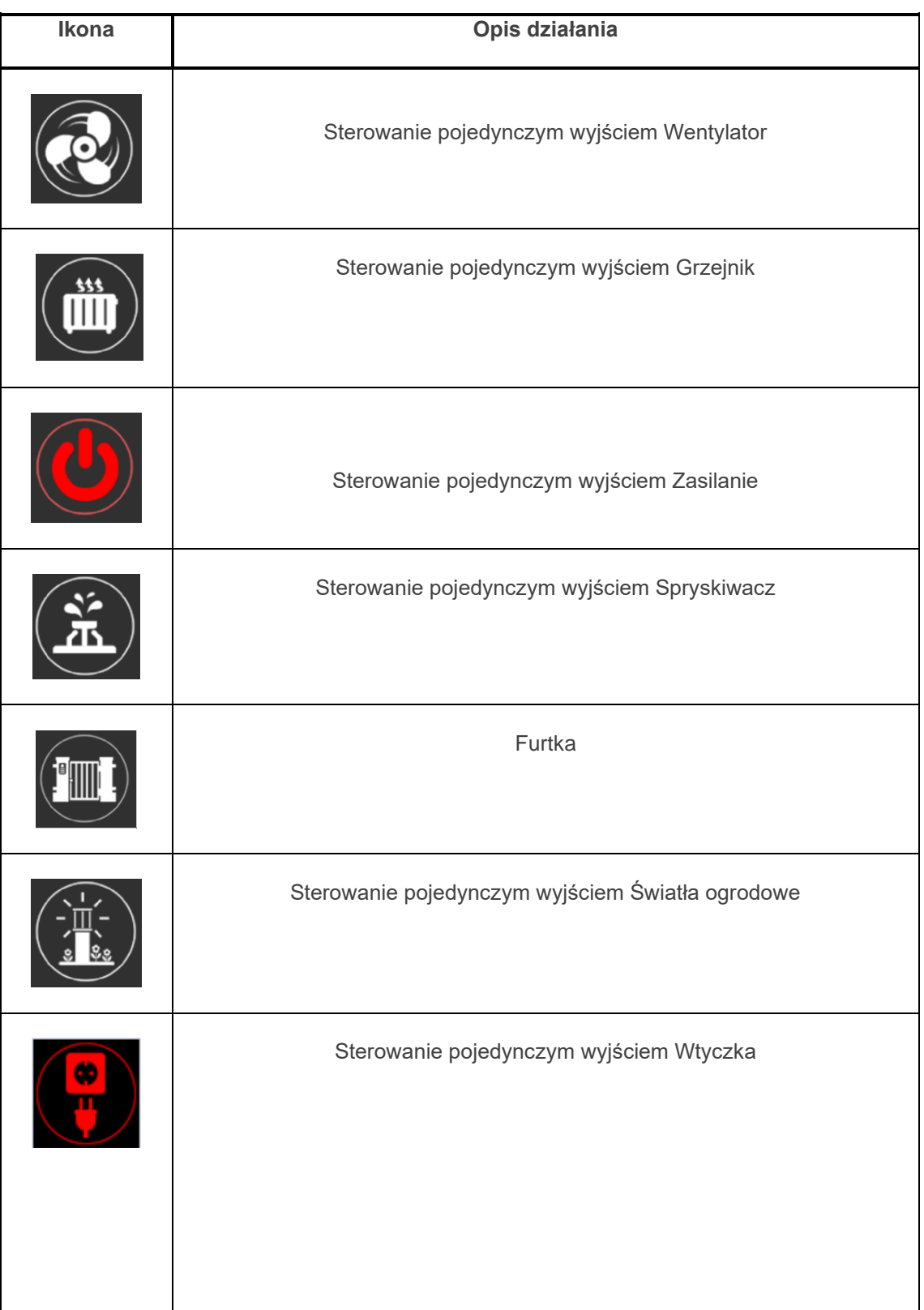

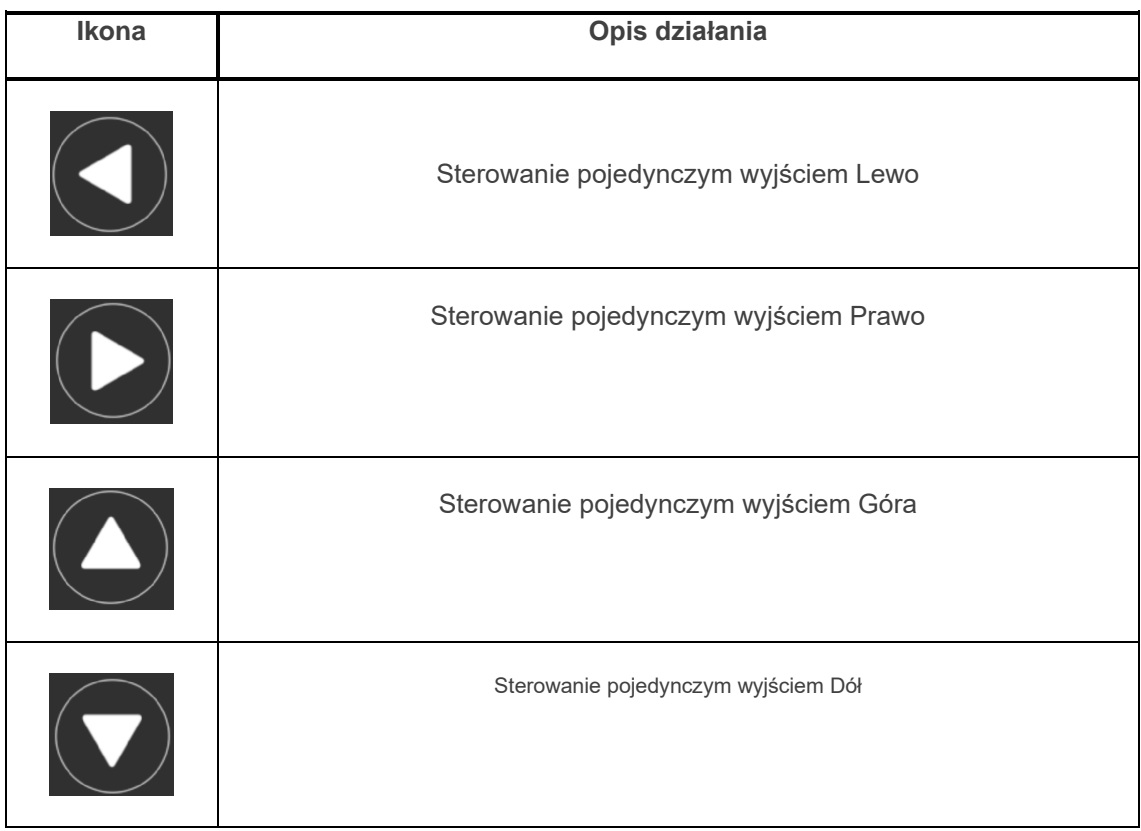

# <span id="page-14-0"></span>**Pasek statusu.**

W górnej części wyświetlacza LCD znajduje się pasek statusowy, na którym poprzez piktogramy prezentowany jest stan systemu. Pasek wyświetlany jest w każdym oknie i menu.

# <span id="page-14-1"></span>**Sygnalizacja akustyczna.**

Panel dotykowy może dodatkowo generować sygnały akustyczne. Dźwięki oznaczone "serwis" mogą być opcjonalnie wyłączone lub załączone z poziomu menu instalatora a "użytkownik" z poziomu menu użytkownika.

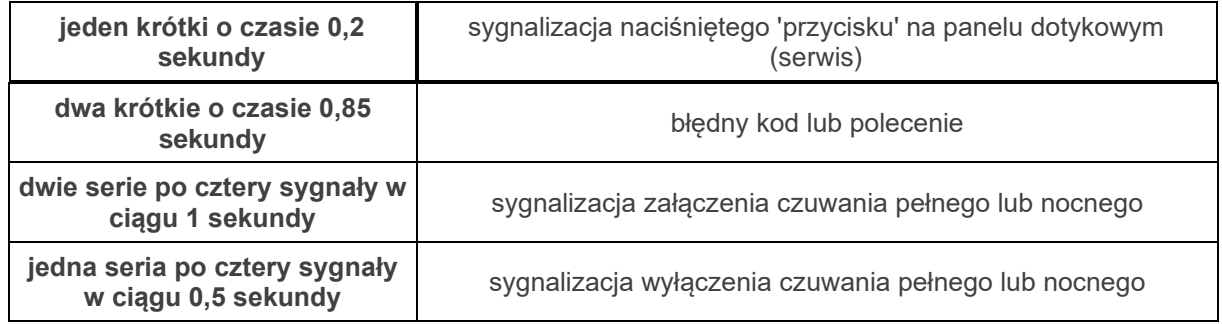

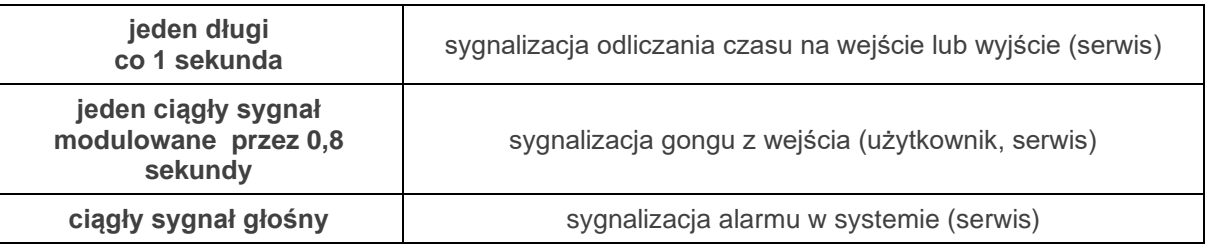

# <span id="page-15-0"></span>**Obsługa systemu.**

Podstawowa obsługa systemu polega na naciśnięciu przycisku z okna głównego i postępowaniu zgodnie ze wskazówkami. Dla funkcji, które wymagają potwierdzenia kodem wyświetlana jest klawiatura numeryczna (stały lub losowy układ cyfr i znaków - serwis). Dla funkcji, które wymagają użycia liter i innych znaków zgłasza się pełna wirtualna klawiatura (QWERTY). Dla wybranych funkcji dostępne jest opcjonalne stosowanie bez kodu (oznaczenie: serwis).

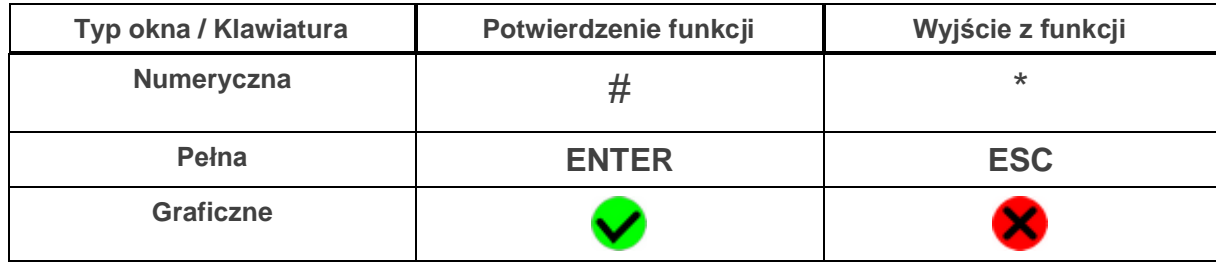

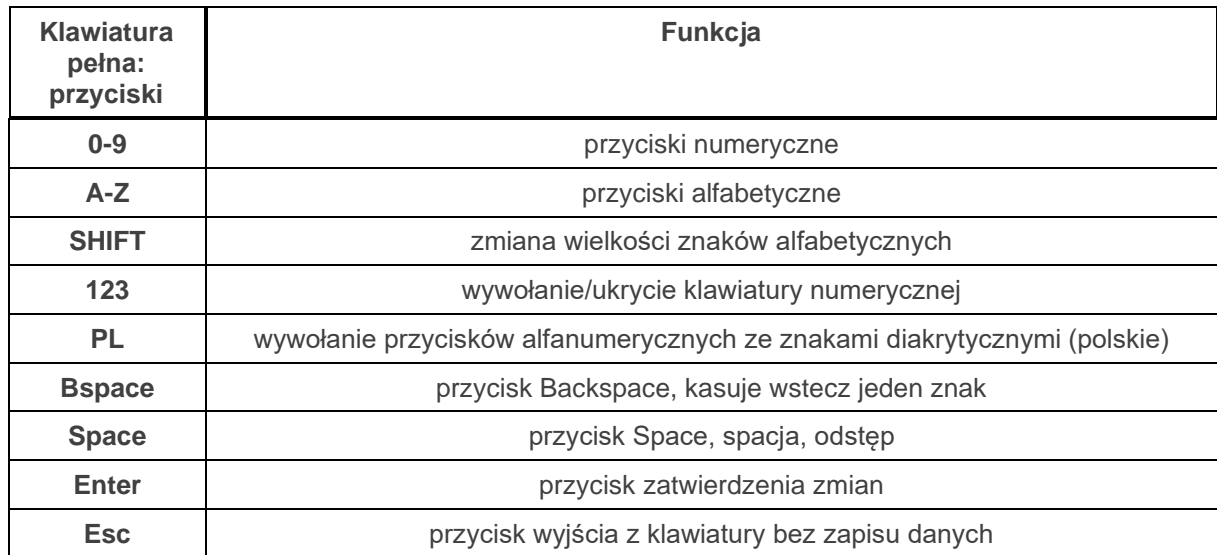

# <span id="page-16-0"></span>**Załączenie czuwania pełnego.**

W celu załączenia czuwania pełnego należy nacisnąć

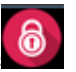

**- wyświetlona zostanie klawiatura numeryczna, należy wprowadzić kod i potwierdzić #. Jeżeli sekwencja jest poprawna centrala wyświetli okno wyboru stref.**

**Należy zaznaczyć wybrane strefy (naciskając nazwę strefy) i potwierdzić lub wybrać przycisk wszystkie.**

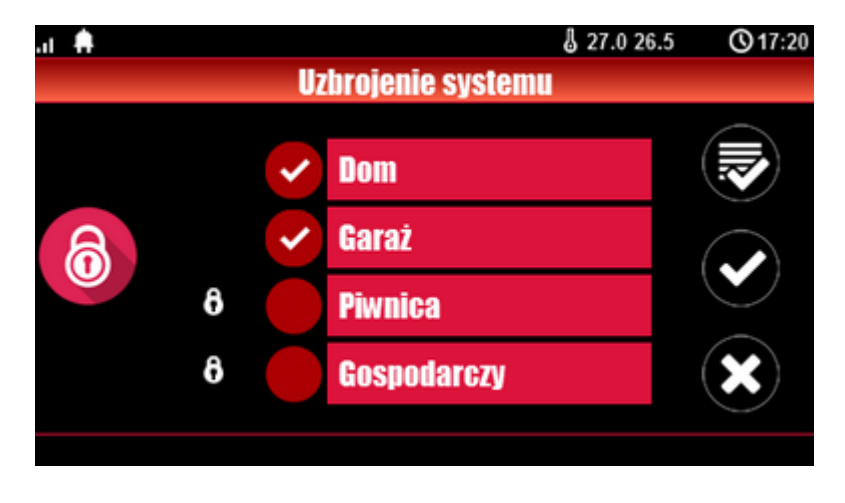

- jeżeli uruchomiona jest opcja "szybkie wyjście" (serwis) centrala rozpocznie odliczanie czasu na wyjście ustawionych stref

#### **Ostrzeżenia, w zależności od ustawień systemu (serwis)**:

### **- w przypadku gdy naruszone są wejścia centrali, zostanie wyświetlony komunikat z pytaniem o blokowanie wejść:**

### **"czy zablokować naruszone wejścia -TAK/NIE",**

jeżeli wejścia zostały zablokowane z poziomu menu, zostanie wyświetlony komunikat: "są zablokowane wejścia". Wejścia naruszone a nie zablokowane będą normalnie nadzorowane po powrocie ich stanu do normalnego (nie naruszone). Jeżeli centrala była w czuwaniu nocnym to nastąpi zmiana tego stanu na czuwanie pełne (bez potrzeby wyłączania czuwania nocnego).

- w przypadku gdy systemie jest sygnalizowana awaria**:** 

**"jest awaria, czy załączyć system -TAK/NIE".**

Po zatwierdzeniu załączenia czuwania zostaje rozpoczęte odliczanie czasu na wyjście. Nadzorowanie nad czujkami nastąpi po upłynięciu tego czasu.

Jeżeli centrala ma zainstalowany system Aero to nadzór (przesłanie statusu) nad tymi czujkami nastąpi zgodnie z interwałem kontroli obecności, przedziały: 30/60/90s (serwis).

## <span id="page-16-1"></span>**Załączenie czuwania nocnego.**

W celu załączenia czuwania (dozoru) nocnego tzn. wejścia oznaczone jako "noc" w konfiguracji wejść

(serwis) należy nacisnąć

**- jeżeli wymagany jest kod, wyświetlona zostanie klawiatura numeryczna, należy wprowadzić kod i potwierdzić #. Jeżeli sekwencja jest poprawna centrala wyświetli okno wyboru stref. Należy zaznaczyć wybrane strefy (naciskając nazwę strefy) i potwierdzić lub wybrać przycisk wszystkie.**

- jeżeli uruchomiona jest opcja "szybkie wyjście" (serwis) centrala rozpocznie odliczanie czasu na wyjście.

**Ostrzeżenia, w zależności od ustawień systemu (serwis)**:

**- w przypadku gdy naruszone są wejścia centrali, zostanie wyświetlony komunikat z pytaniem o blokowanie wejść:** 

**"czy zablokować naruszone wejścia -TAK/NIE",** jeżeli wejścia zostały zablokowane z poziomu menu, zostanie wyświetlony komunikat: "są zablokowane wejścia". Wejścia naruszone a nie zablokowane będą normalnie nadzorowane po powrocie ich stanu do normalnego (nie naruszone). Jeżeli centrala była w czuwaniu nocnym to nastąpi zmiana tego stanu na czuwanie pełne (bez potrzeby wyłączania czuwania nocnego).

- w przypadku gdy systemie jest sygnalizowana awaria**: "jest awaria, czy załączyć system -TAK/NIE",**

**Po zatwierdzeniu załączenia czuwania zostaje rozpoczęte odliczanie czasu na wyjście. Nadzorowanie nad czujkami nastąpi po upłynięciu tego czasu. Jeżeli centrala ma zainstalowany system Aero to nadzór (przesłanie statusu) nad tymi czujkami nastąpi zgodnie z interwałem kontroli obecności, przedziały: 30/60/90s (serwis).**

Czuwanie nocne to częściowe załączenie czuwania z wejściami (czujkami) przydzielonymi do podstrefy NOC. Podziału dokonuje się w przy konfiguracji systemu (serwis). Zazwyczaj jest to czuwanie czujek na parterze, garażu podczas przebywania w sypialni, piętrze.

## <span id="page-17-0"></span>**Wyłączenie czuwania.**

W celu wyłaczenia czuwania pełnego lub nocnego należy nacisnąć **W**, następnie wyświetlona zostanie klawiatura numeryczna. Należy wprowadzić kod i potwierdzić #. **Jeżeli sekwencja jest poprawna centrala wyświetli okno wyboru stref z ich statusem dozoru.**

**Należy zaznaczyć wybrane strefy (naciskając nazwę strefy) i potwierdzić lub wybrać przycisk wszystkie.**

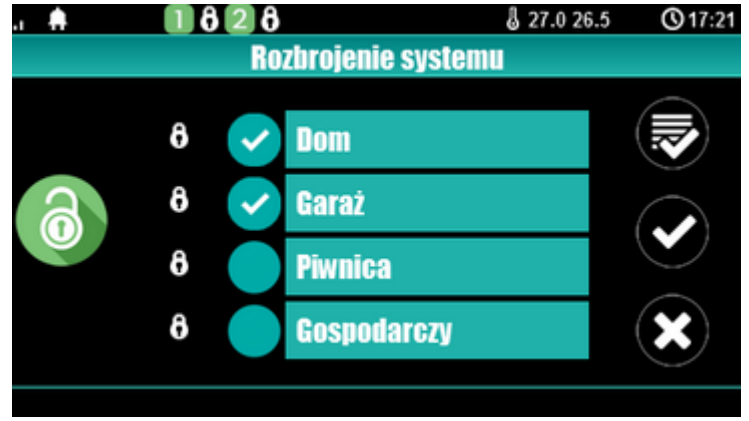

Jeżeli w czasie czuwania zostanie naruszone wejście typu "opóźnione" to automatycznie wyświetlona zostanie klawiatura numeryczna.

## <span id="page-18-0"></span>**Skasowanie alarmu.**

Jeżeli w systemie wystąpi alarm to w panelu sygnalizowane jest to poprzez czerwoną diodę LED "ALARM", sygnalizacje akustyczną oraz okno informacyjne "ALARM". Na wyświetlaczu LCD w oknie ALARM wyświetlane są źródła alarmów z nazwą wejścia (czujki) i datą. Po zatwierdzeniu okna "ALARM", zostanie wyświetlona klawiatura numeryczna. Należy wprowadzić kod i potwierdzić #. Jeżeli sekwencja jest poprawna centrala skasuje alarm i wyłączy czuwanie ( jeżeli centrala była w czuwaniu). **Skasowanie alarmu może także kasować ewentualną akcję powiadamiania; SMS, SMS+VOICE, VOICE (serwis).**

**Jeżeli w systemie są skonfigurowane alarmy z czujników temperatury T1-T2 i/lub z wejścia analogowego AI to mogą być one prezentowane jako alarmy zgodnie z wprowadzonymi opisami (serwis) np. wysoka temp. kocioł CO. Powyższa sygnalizacja alarmów temperatury lub wartości analogowej nie generuje stanu alarmu systemu włamania**

## <span id="page-18-1"></span>**Podgląd stanu systemu.**

W celu właczenia podglądu aktualnego stanu wejść należy nacisnąć . Podgląd wejść następuje

po naciśnięciu przycisku (jeżeli w systemie są zainstalowane moduły wejść EXP-I8, EXP-I8-RN,

system Aero oraz klawiatury dotykowe). Kolejne naciśniecie spowoduje powrót do podglądu wcześniejszych wejść. W czasie podglądu na wyświetlaczu ukaże się graficzny stan wejść: status + nazwa wejścia. Status prezentowany jest poprzez kolorowy semafor, gdzie kolor oznacza:

zielony: wejście nienaruszone

czerwony: wejście naruszone

żółty: sabotaż wejścia

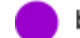

bordowy: zablokowane wejście

szary: wejście wyłączone (nieaktywne)

Panel dotykowy pozostanie w trybie podglądu wejść do czasu wyjścia z funkcji poprzez X. Nieaktywny będzie także wygaszacz ekranu.

Jeżeli w systemie jest system **Aero** to obok stanu wejścia (czujki) może pojawić się symbol: niskie

napięcie baterii **,** który informuje o potrzebie wymiany baterii w danym urządzeniu przez serwis. Jeżeli w systemie są zainstalowane inne urządzenia Aero i pracują w podobnym warunkach nadawania to prawdopodobnie także wymagają kontroli i ewentualnie zmiany baterii.

# Str. 16 **Obsługa systemu.**

Po naciśnięciu przycisku **CO** możliwy jest podgląd

- tablicy synoptycznej: jeżeli w panelu jest zainstalowana karta SD z plikiem 'plan.bmp' i rozmieszczone są czujki (serwis) to dostępny jest pogląd planu budynku z rozmieszczonymi czujkami, (serwis).

histogramu temperatury: po naciśnieciu przycisku i jeżeli w systemie są zainstalowane czujniki TSR-1 panel przechodzi w tryb wyświetlania bieżących pomiarów z czujników temperatury: T1- kolor czerwony, T2 - kolor niebieski.

Wykres skalowany jest automatycznie i odświeżany co 1 minutę tj. jeden piksel to jeden pomiar. Oprócz histogramu na wyświetlaczu dostępna jest funkcja rejestracja historii temperatury na karcie SD (serwis), dla każdego dnia tworzony jest plik z danymi w formacie rr\_mm\_dd.txt. do dalszego przetwarzania danych,

 $\blacksquare$  wartości analogowej mierzonej przez wejście AI, 0-10V, jednostka [mV]. Pomiar może być skalowany (serwis) do rzeczywistej jednostki fizycznej np. napięcie = volty [V], wilgotność względna = %RH itp.. Oprócz prezentacji bieżącej wartości na wyświetlaczu dostępna jest funkcja rejestracja historii temperatury na karcie SD (serwis), pomiar zapisywany jest analogicznie jak dla temperatury (częstotliwość 1/60s.).

# <span id="page-19-0"></span>**Historia zdarzeń.**

W celu włączenia podglądu historii zdarzeń w systemie należy nacisnąć , następnie wyświetlona zostanie klawiatura numeryczna. Należy wprowadzić kod i potwierdzić #. Jeżeli sekwencja jest poprawna centrala wyświetli pamięć zdarzeń, składnia wiersza z pojedynczym zdarzeniem: **RR.MM.DD GG.MM ZDARZENIE W SYSTEMIE.**

Nawigacja w historii następuje poprzez przyciski . Wyjście z przeglądania następuje poprzez

<span id="page-19-1"></span>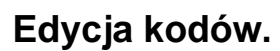

przycisk .

W celu wejścia do funkcji edycji kodów w systemie należy nacisnąć , następnie wyświetlona zostanie klawiatura numeryczna. Należy wprowadzić kod i potwierdzić #. Dla użytkownika z kodem

głównym dostępne są funkcje: - nowy kod (użytkownik) + ustawienie uprawnień,

- zmiana kodu głównego,

- usuwanie kodów,

Dla pozostałych użytkowników dostępne są funkcje:

- zmiana kodu użytkownika.

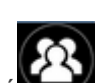

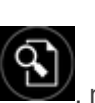

**W systemie może istnieć maksymalnie 32 kody (użytkowników): 1 główny i 31 użytkowników. Kod główny posiada dostęp do wszystkich funkcji, kody użytkowników mają ograniczone uprawnienia.**

# <span id="page-20-0"></span>**Podgląd awarii systemu.**

W celu włączenia podglądu awarii w systemie, sygnalizowanej żółta diodą LED; AWARIA należy

nacisnąć . Na wyświetlaczu ukaże się informacja "AWARIE SYSTEMU".

# <span id="page-20-1"></span>**Ustawienia.**

W celu wejścia w ustawienia dostępne dla użytkownika, należy nacisnąć **wydz**, następnie przycisk " użytkownika". **Należy wprowadzić kod główny i potwierdzić #**. Dostępne są następujące ustawienia: - ustaw zegar: ustawienie zegara i daty systemu,

- czas przekaźnika: ustawia czas działanie przekaźnika w panelu, tryb monostabilny: min. 1s, tryb bistabilny: 0s,

- gong włącz/wyłącz: załącza lub wyłącza sygnalizacje gongu z wejść w danym panelu dotykowym (**konfiguracja gongu nie jest pamiętana przy utracie zasilania przez panel dotykowy),** 

- odczyt SMS-a: pozwala na odczyt ostatniego SMS-a ze skrzynki odbiorczej (sygnalizowany i wyświetlany jest tylko SMS, który nie posiada kodu dostępu i nie jest komendą systemową np. informacje z sieci GSM), odczyt SMS-a kasuje pamięć i sygnalizacje wiadomości przychodzącej,

- jasność LCD: pozwala użytkownikowi na regulację jasności wyświetlacza w trybie wygaszacza ekranu lub funkcji cyfrowej ramki do zdjęć (ustawieni fabryczne 30%),

- dostęp serwisu: uruchomienie funkcji zezwala na dostęp serwisu poprzez kod serwisowy do konfiguracji systemu na okres 8 godzin, (dostęp poprzez panel dotykowy).

# <span id="page-20-2"></span>**Blokowanie wejść.**

W celu wejścia w funkcje blokowania wejść (czujek), należy nacisnąć ; jeżeli wymagany jest kod, wyświetlona zostanie klawiatura numeryczna, należy wprowadzić kod i potwierdzić #. Blokowanie

polega na zaznaczeniu X przy wybranym wejściu. Wyjście i zatwierdzenie następuje się poprzez

wyjście z blokowania bez zatwierdzenia następuje poprzez

**Blokowanie wejść dostępne jest także w czasie czuwania systemu, z tym że system poprosi o podanie kodu przed uaktywnieniem blokowania.**

# <span id="page-20-3"></span>**Sterowanie wyjściami.**

Panel dotykowy TPR-4 umożliwia sterowanie wyjściami na kilka sposobów:

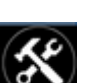

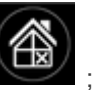

- sterowanie grupą wyjść - ikona:

- sterowanie pojedynczym wyjściem - ikony:  $\circledast$  **a** 

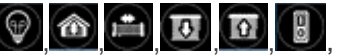

W celu wejścia w funkcje sterowania wybranymi wyjściami (serwis), należy nacisnąć jeden z symboli pokazanych powyżej. Jeżeli jest to wymagane (serwis) należy wprowadzić kod i potwierdzić #. Sterowanie polega na naciśnięciu pola z opisem danego wyjścia. Aktywacja wyjścia (grupy wyjść) sygnalizowana jest poprzez czerwony semafor obok nazwy wyjścia. Szczegółowe parametry wyjść i ich nazwy konfiguruje instalator w fazie konfiguracji systemu (serwis). W każdym panelu dotykowym można skonfigurować inną listę wyjść, dostępną do sterowania (serwis). Wyjście z funkcji sterowania następuje

poprzez naciśnięcie .

## <span id="page-21-0"></span>**Sterowanie przekaźnikiem.**

Sterowanie wyjściem przekaźnikowym w panelu dotykowym tzw. szybkie sterowanie (**np. bramy,**  furtki.), polega na naciśnieciu <sup>od off</sup>. Jeżeli jest to wymagane (serwis) należy wprowadzić kod i potwierdzić #. Aktywacje wyjścia sygnalizuje zmieniony piktogram **ON ·** 

**Parametry wyjścia przekaźnikowego w danym panelu dotykowym określa użytkownik główny w** 

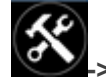

menu:  $\bigcirc$  > Użytkownika -> Czas przekaźnika.

Wyjście przekaźnikowe może pracować w trybie MONOSTABILNYM (naciśnięcie załącza na zadany czas) z minimalnym czasem aktywacji 1s. lub BISTABILNYM ( kolejne naciśnięcie zmienia stan na przeciwny) **wtedy czas pracy należy określić na 0s.**

Wyjście przekaźnikowe może być także zdalnie sterowane poprzez komendy SMS:

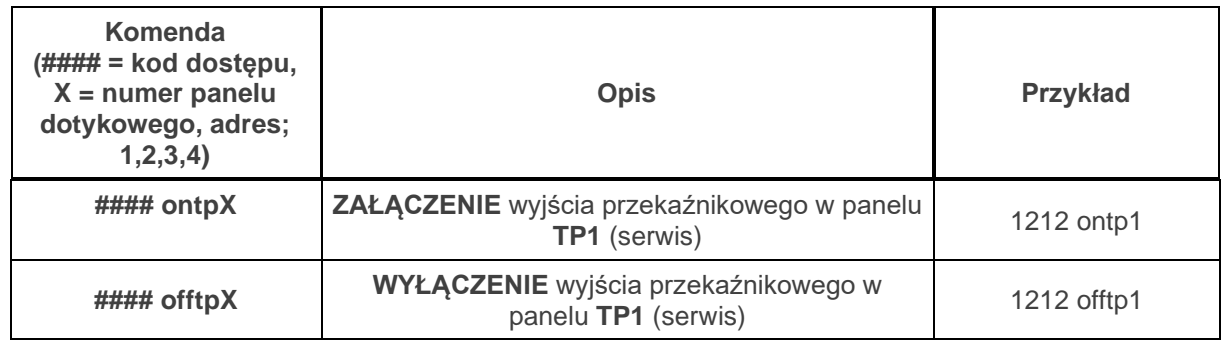

**Adres systemowy dla danego panelu dotykowego określa instalator. Przy konfiguracji danego wyjścia w trybie monostabilnym wysłanie komendy "offtpX" skraca czas działania tego wyjścia.**

# <span id="page-21-1"></span>**Karta SD, SDHC.**

Panel obsługuje karty microSD i microSDHC, karta jest wymagana do funkcji: - **plan budynku** (tablica synoptyczna), 'plan.bmp' (serwis), lokalizacja pliku: **SD/plan.bmp**, typ pliku: BMP, rozmiar: 320x240px lub mniejszy w proporcjach, ilość

kolorów: 256 (8bit) lub 16 mln. (24bit),

- **cyfrowa ramka zdjęć**, 100 zdjęć maksymalnie, czas wyświetlania zdjęcia 10 s., sekwencja: kolejność data pliku (najstarszy = pierwszy)

lokalizacja pliku: **SD/pics,**

typ pliku: BMP, rozmiar: 320x240px lub mniejszy w proporcjach, ilość kolorów: 256 (8bit) lub 16 mln. (24bit),

typ pliku: JPG, rozmiar: 320x240px lub mniejszy w proporcjach, ilość kolorów: 256 (8bit) lub 16 mln. (24bit),

**- rejestracja historii temperatury i/lub wartości analogowej**, dla każdego dnia tworzony jest plik z danymi (częstotliwość zapisu 1/60s.) w formacie rr\_mm\_dd.txt. do dalszego przetwarzania danych

**UWAGI: Montaż karty microSD/microSDHC - patrz : TPR-4 instrukcja instalatora, strona nr. 10.**

<span id="page-22-0"></span>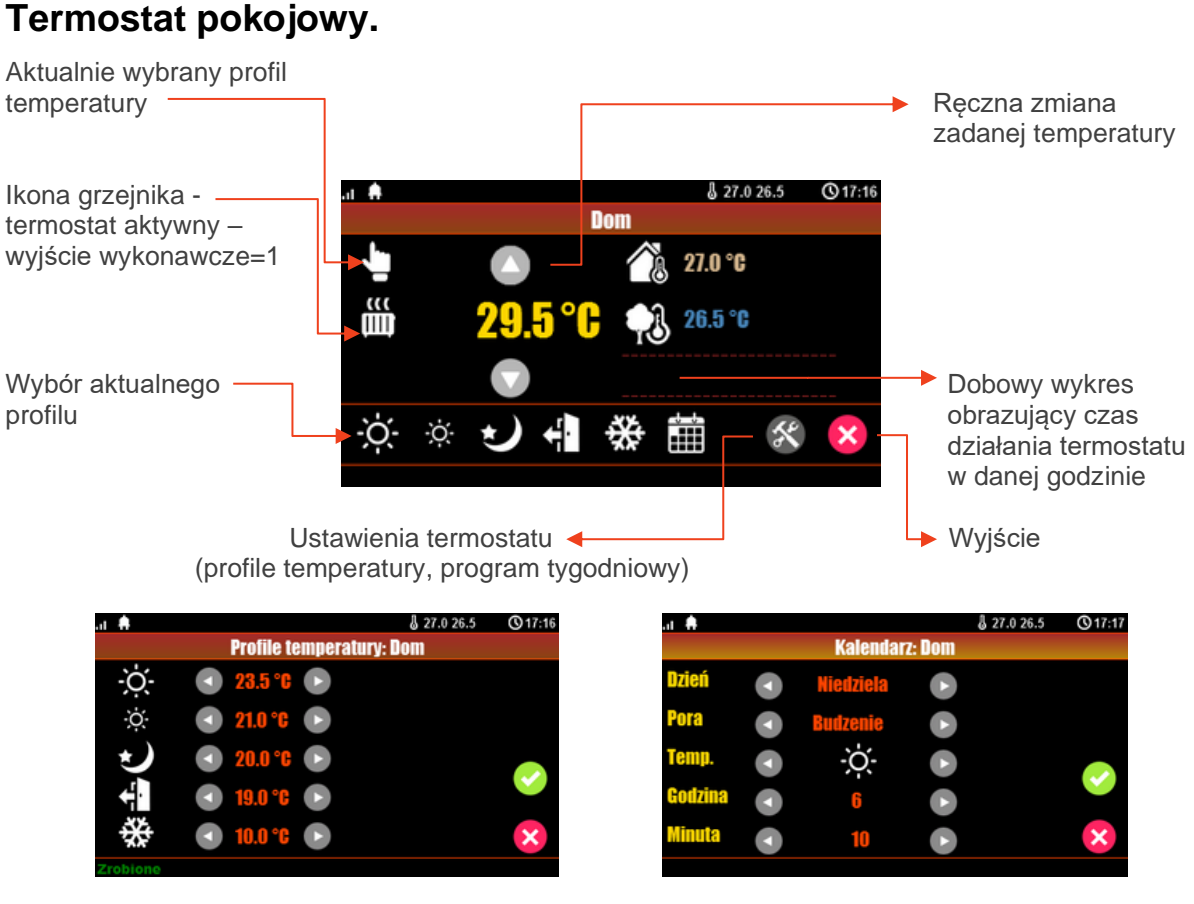

Profile temperatury **Kalendarz** Kalendarz

# <span id="page-23-0"></span>**Kontrola stanu konta karty GSM.**

Poprzez panel dotykowy można dokonać kontroli stanu konta karty GSM zainstalowanej w urządzeniu. W tym celu należy wejść w ustawienia użytkownika klikając w ikonę:

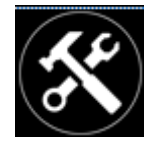

Pojawi się menu zawierające dwie pozycje "Użytkownika" i "Serwisowe", wchodzimy w menu użytkownika (może być konieczne podanie kodu dostępu)

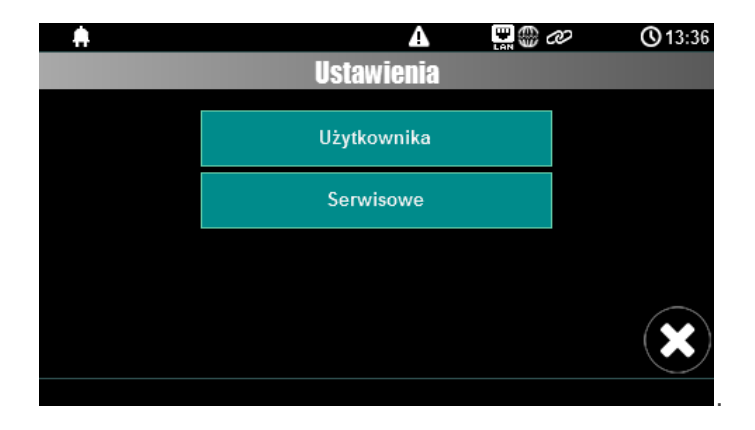

Następnie wchodzimy w pozycję menu "Kody USSD, testowy SMS"

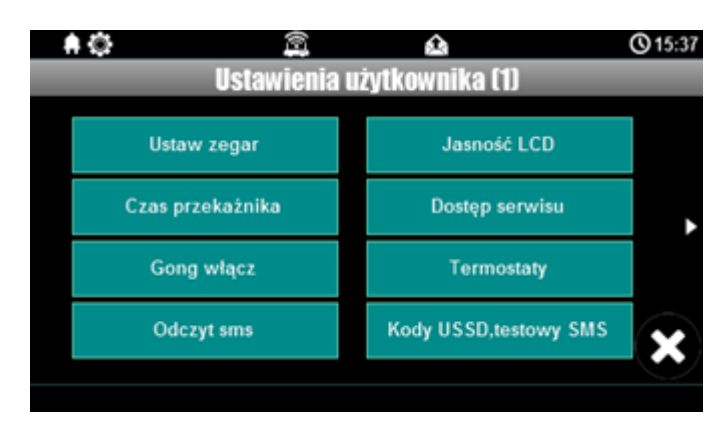

 $\bullet$  0 00 a **Q**13:47 **Status konta karty prepaid** Wprowadzanie kodu USSD Wyślij kod USSD do sieci GSM Wyślij SMS testowy

Przechodzimy do opcji "Wprowadzanie kodu USSD"

i wpisujemy kod właściwy dla danego operatora.

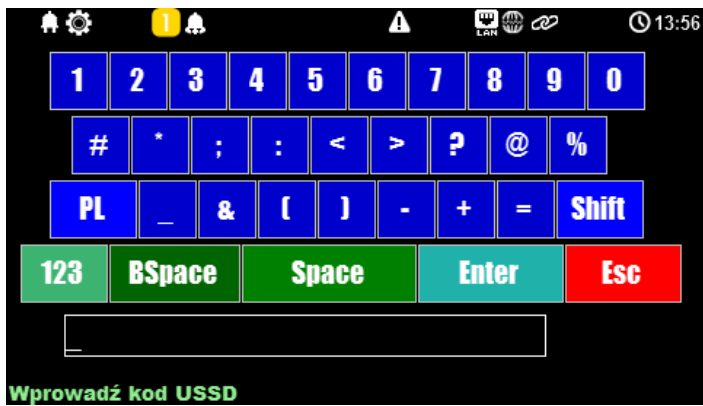

Zatwierdzamy go klikając "Enter" i wysyłamy do sieci GSM.

Jeżeli wpisany kod był poprawny po kilku sekundach na ekranie pojawi się odpowiedź od operatora.

kody USSD do kontroli stanu konta dla wybranych operatorów:

- **- Orange: \*124\*#**
- **- Plus GSM: \*100#**
- **- T-mobile: \*101#**
- **- Play: \*101#**
- **- Heyah: \*108#**
- **- njumobile: \*127\*1#**
- **- Lycamobile:\*131#**
- **- wRodzinie: \*111#**

# <span id="page-25-0"></span>**Klawiatura dotykowa TK-3W/TK-3B.**

### <span id="page-25-1"></span>**Opis.**

Klawiatura dotykowa serii TK- 3x służy do sterowania centralą alarmową serii NeoGSM-IP. **Ze względu na ograniczone funkcje 'klawiatury strefowej' w systemie powinien być zainstalowany dedykowany panel dotykowy.**

**Klawiatury występują w dwóch wersjach:** 

**- TK-3B grafitowa obudowa, czarna klawiatura z podświetlonymi znakami,** 

**- TK-3W biała obudowa, biała klawiatura z szarymi znakami i podświetlonymi polami.**

# <span id="page-25-2"></span>**Obsługa klawiatury.**

### **Widok klawiatury dotykowej TK-3B.**

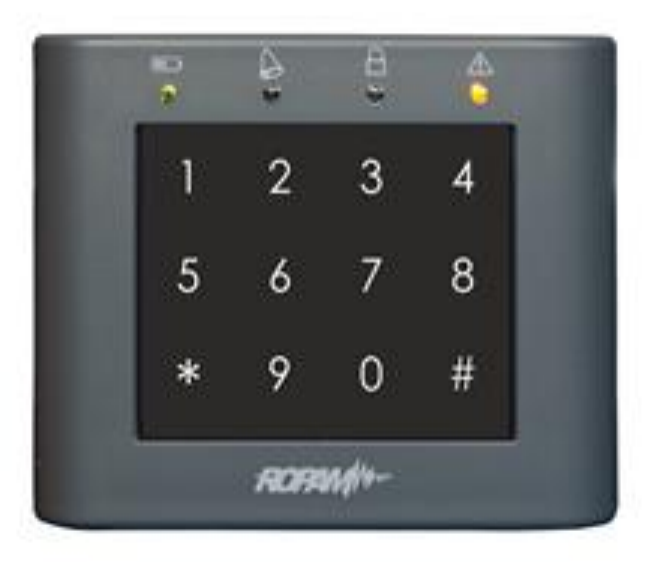

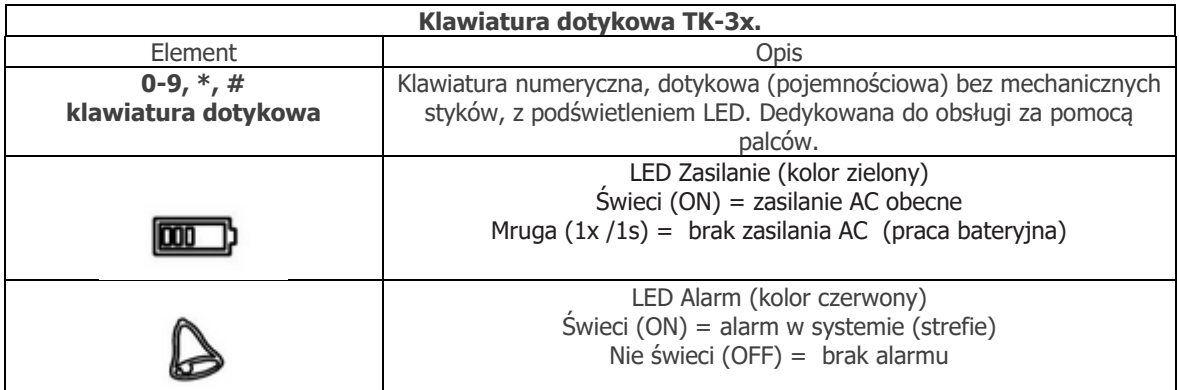

# Str. 23 **Obsługa systemu.**

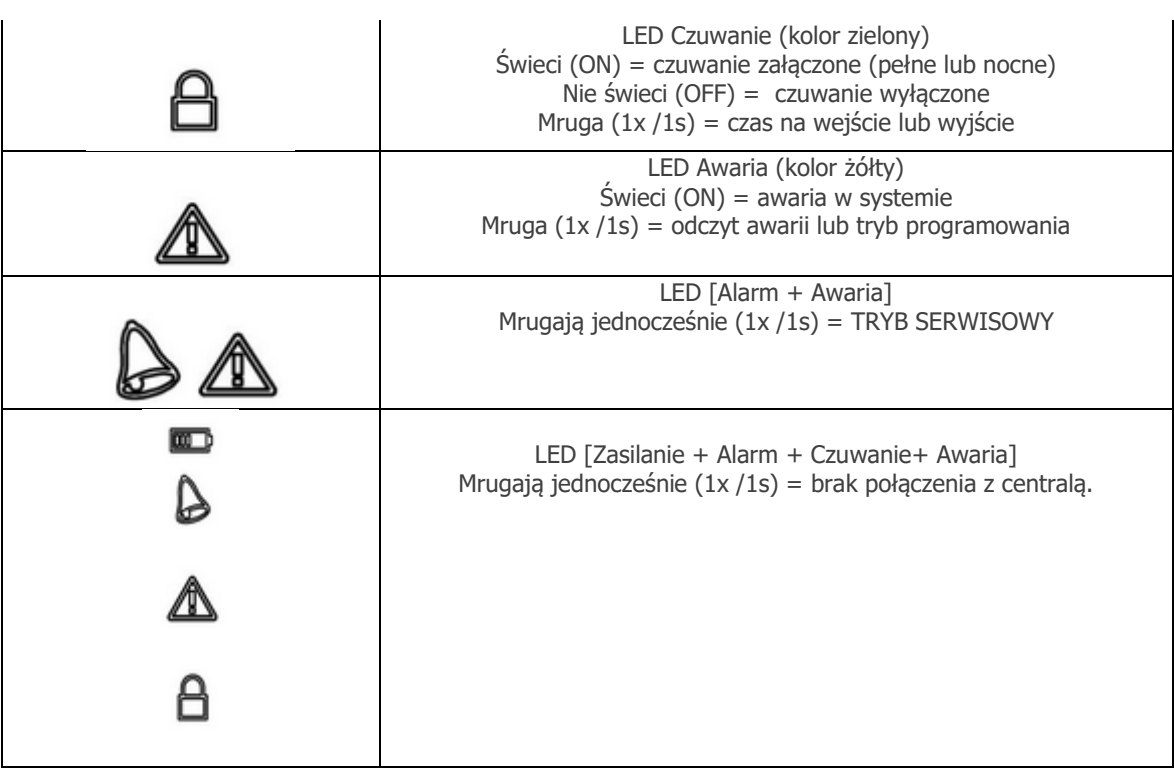

# <span id="page-26-0"></span>**Obsługa systemu.**

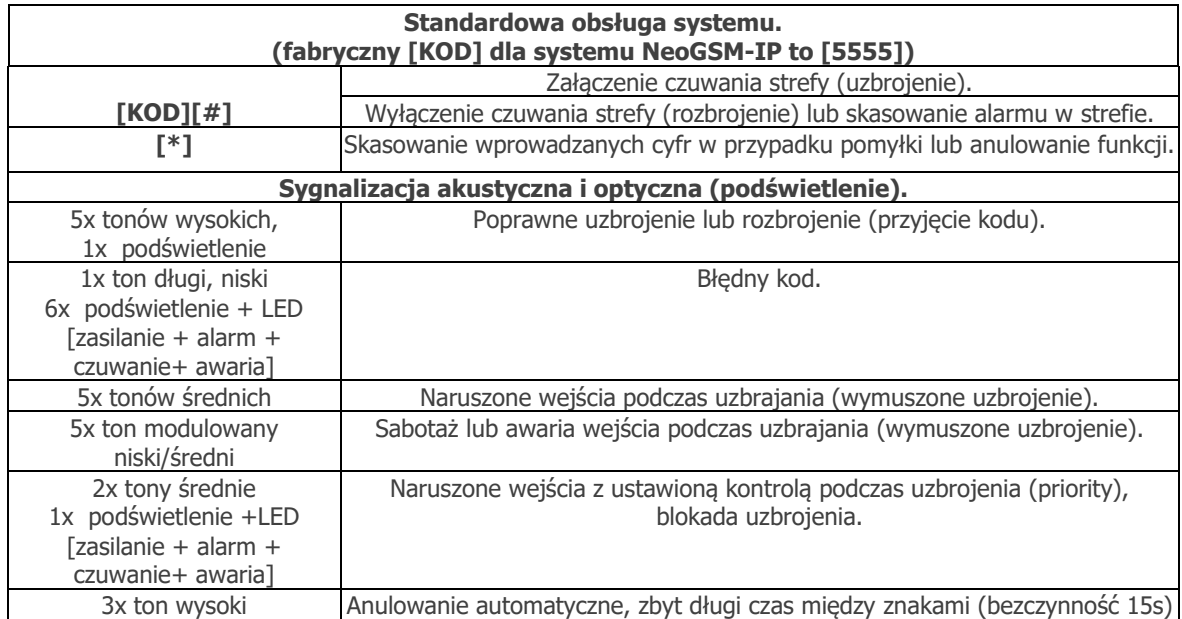

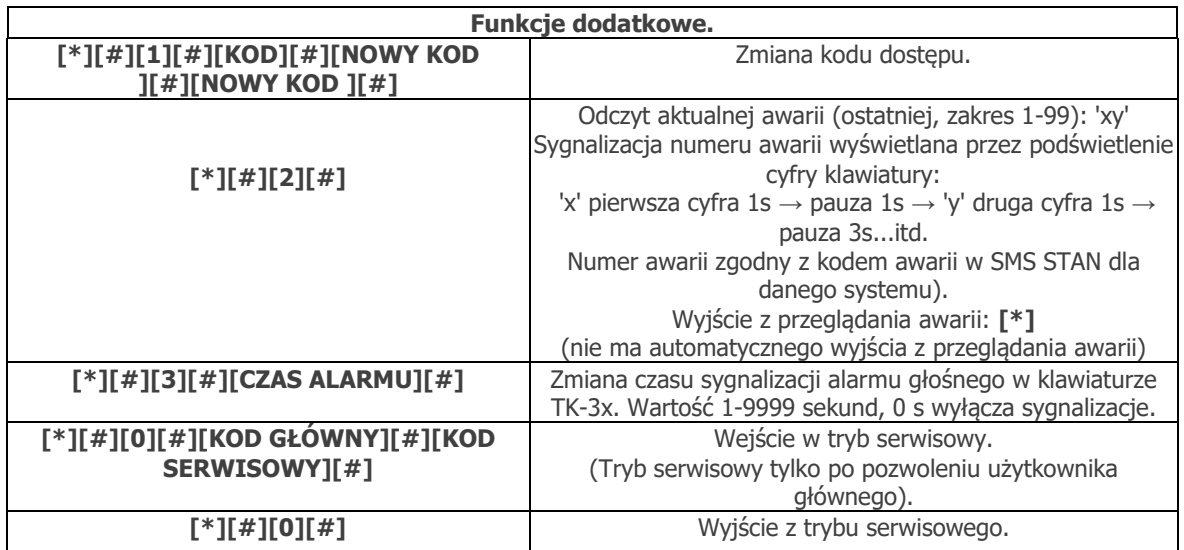

# <span id="page-27-0"></span>**Obsługa serwisowa.**

System nie wymaga szczególnych zabiegów konserwacyjnych. Podczas okresowych przeglądów technicznych należy kontrolować stan złącz śrubowych, oczyścić PCB sprężonym powietrzem. System należy okresowo testować pod względem prawidłowego działania i komunikacji. W przypadku zabrudzenia obudowy lub panelu dotykowego należy go czyścić przy użyciu typowych środków do monitorów komputerowych LCD.

# <span id="page-28-0"></span>**Aplikacja RopamNeo.**

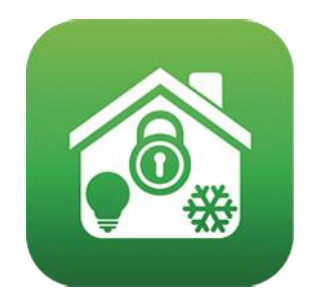

RopamNeo (Sklep Play / AppStore)

**Pełna instrukcja do aplikacji mobilnej RopamNeo (Android, iOS), dostępna na stronie: <https://ropam.com.pl/pl/download/206,instrukcja-obslugi-i-konfiguracji-ropamneo.html>**

# <span id="page-29-0"></span>**Piloty radiowe.**

System NeoGSM-IP posiada możliwość obsługi za pomocą pilotów radiowych TR-4 oraz Keyfob-Aero produkcji Ropam Elektronik.

## <span id="page-29-1"></span>**Keyfob Aero.**

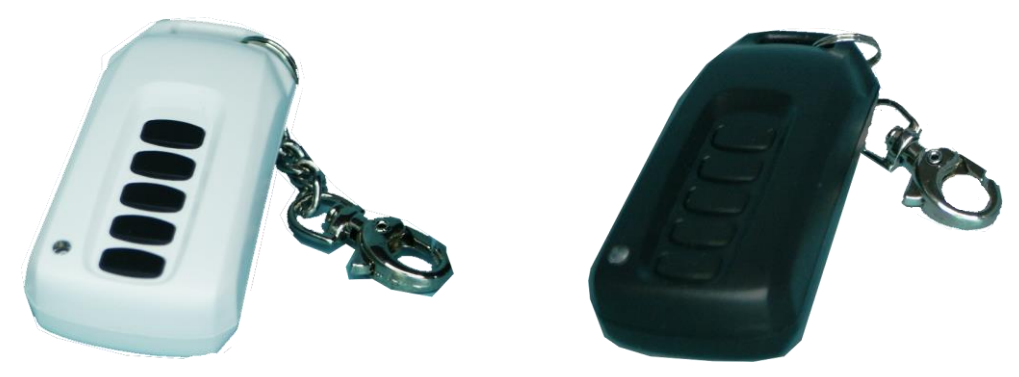

Jeżeli w systemie zainstalowano kontroler radiowy APm-Aero lub AP-Aero, dostępne jest zdalne sterowanie czuwaniem systemu oraz funkcjami systemu poprzez dwukierunkowe piloty radiowe. Dodatkowo możliwe jest skonfigurowanie wezwania pomocy tzw. PANIC (serwis).

### **Przyciski A, B, C, D, E** mogą mieć funkcje:

- brak funkcji + sterowanie przekaźnikiem,
- zał./wył. czuwanie pełne + sterowanie wyjściem/wyjściami (serwis),
- zał./wył. czuwanie nocne + sterowanie wyjściem/wyjściami (serwis),
- załączenie czuwanie pełne + sterowanie wyjściem/wyjściami (serwis),
- załączenie czuwanie nocne + sterowanie wyjściem/wyjściami (serwis),
- wyłączenie czuwanie/alarm + sterowanie wyjściem/wyjściami (serwis),
- panic głośny + sterowanie wyjściem/wyjściami (serwis),
- sprawdzenie statusu systemu + sterowanie wyjściem/wyjściami (serwis),

Możliwe jest skonfigurowanie (serwis) potwierdzania akustycznego załączania czuwania na danym wyjściu centrali, wtedy sygnalizator, dioda LED zasygnalizuje:

- włączenie czuwania 1 sygnałem (1x 0,5s.),
- wyłączenie czuwania 2 sygnałami (2x 0,5s.),
- włączenie czuwania przy naruszonych wejściach (czujkach) 5 sygnałów (5x 0,5s.),
- włączenie czuwania przy sabotażu systemu (czujkach) 10 sygnałów (10x 0,5s.),

- Informacja o zdalnym załączeniu czuwania może być przesyłana poprzez wiadomości SMS do wybranych numerów telefonu.

**Skasowanie alarmu może także kasować ewentualną akcję powiadamiania; SMS, SMS+VOICE, VOICE (serwis).**

### <span id="page-30-0"></span>**TR-4H.**

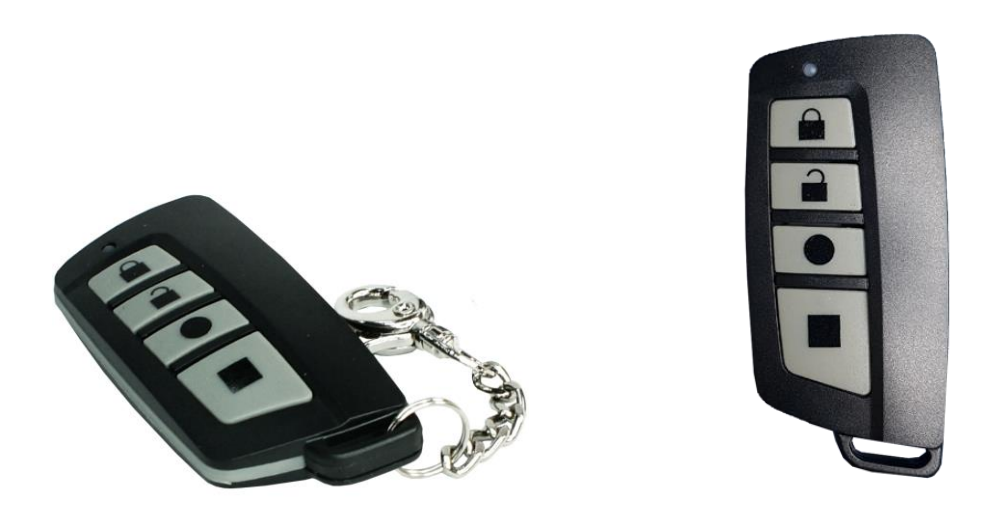

Jeżeli w systemie zainstalowano zasilacz systemowy ze sterownikiem radiowym RF-4, dostępne jest zdalne sterowanie czuwaniem systemu poprzez piloty radiowe. Dodatkowo możliwe jest skonfigurowanie wezwania pomocy tzw. PANIC.

### **Przyciski A, B, C, D** mogą mieć funkcje:

- brak funkcji + sterowanie przekaźnikiem,
- zał./wył. czuwanie pełne + sterowanie wyjściem,
- zał./wył. czuwanie nocne + sterowanie wyjściem,
- załączenie czuwanie pełne + sterowanie wyjściem,
- załączenie czuwanie nocne + sterowanie wyjściem,
- wyłączenie czuwanie/alarm + sterowanie wyjściem,
- panic głośny + sterowanie wyjściem,

Możliwe jest skonfigurowanie (serwis) potwierdzania akustycznego załączania czuwania na danym wyjściu centrali, wtedy sygnalizator, dioda LED zasygnalizuje:

- włączenie czuwania 1 sygnałem (1x 0,5s.),
- wyłączenie czuwania 2 sygnałami (2x 0,5s.),
- włączenie czuwania przy naruszonych wejściach (czujkach) 5 sygnałów (5x 0,5s.),

- włączenie czuwania przy sabotażu systemu (czujkach) 10 sygnałów (10x 0,5s.),

- Informacja o zdalnym załączeniu czuwania może być przesyłana poprzez wiadomości SMS do wybranych numerów telefonu.

**Skasowanie alarmu może także kasować ewentualną akcję powiadamiania; SMS, SMS+VOICE, VOICE (serwis).**

# <span id="page-31-0"></span>**Sterowanie sms.**

System obsługuje SMS-y: **alfabet GSM lub UNICODE** inne formaty nie są obsługiwane ! Instalator (serwis) może zablokować sterowanie zdalne wówczas centrala przy próbie sterownia SMS odpowie komunikatem: **"Sterowanie sms niemozliwe, sprawdz ustawienia!",**

### <span id="page-31-1"></span>**Sterowanie SMS: czuwanie systemu.**

Sterowanie czuwaniem poprzez SMS polega na wysłaniu SMS-a o postaci, dostęp do funkcji i stref określają uprawnienie danego kodu.

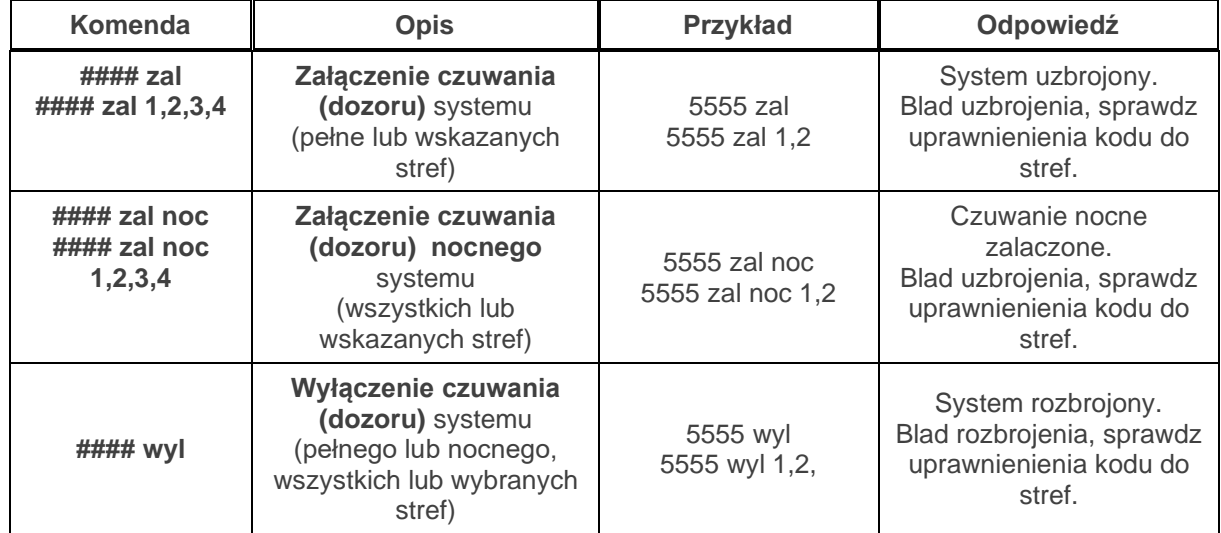

Sterowanie czuwaniem poprzez SMS-y jest interpretowane przez system analogicznie jak sterowanie z panelu dotykowego.

### <span id="page-31-2"></span>**Sterowanie SMS: blokowanie wejść.**

Istnieje możliwość zdalnego zablokowania lub odblokowania dowolnych wejść urządzenia poprzez wysłanie polecenia SMS-a w postaci:

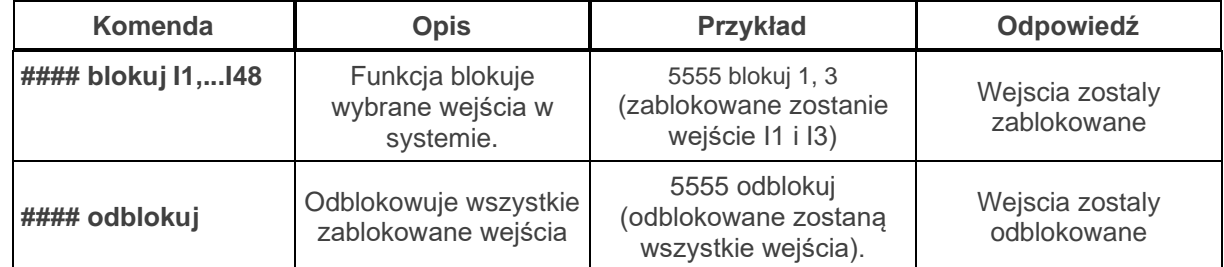

Blokowanie poprzez SMS-y jest interpretowane przez system analogicznie jak blokowanie z panelu dotykowego.

### <span id="page-32-0"></span>**Sterowanie SMS: wyjścia.**

Sterowanie wyjściami poprzez SMS polega na wysłaniu SMS-a o określonej treści, komenda sterująca może wymagać kodu dostępu lub nie (serwis). Elastyczne oprogramowani module pozwala na to, że: **treść SMS-ów sterujących wyjściami może mieć dowolną treść np. pompa on, pompa off.**  Dokładne parametry wyjść i ich przeznaczenie określa instalator.

Poniżej przedstawiona jest składnia sterowania z użyciem fabrycznych komend sterujących:

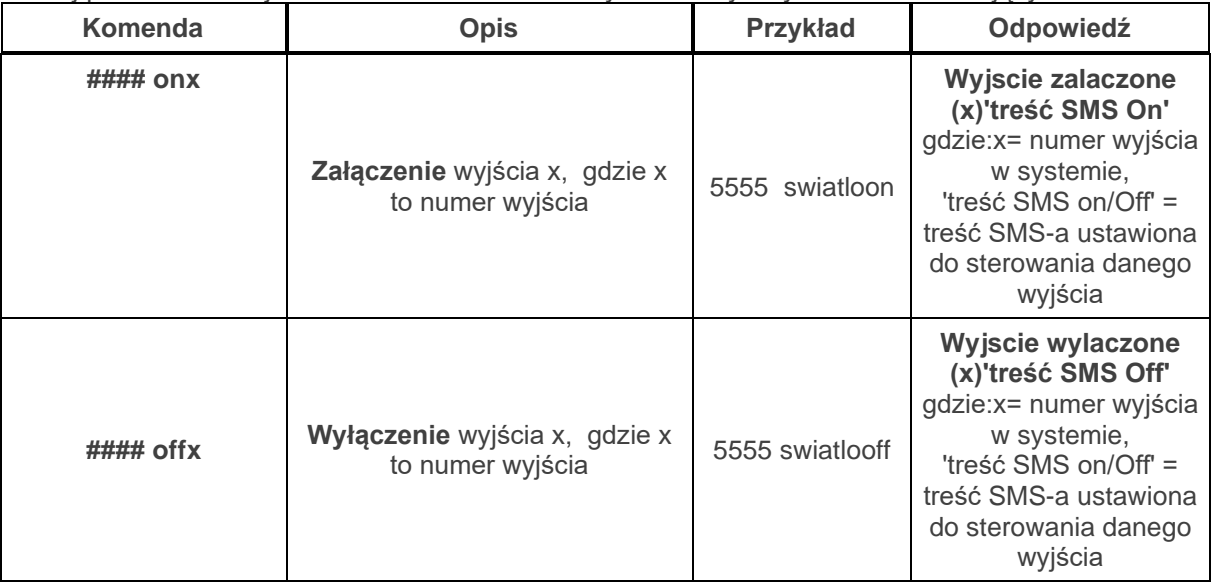

Jeżeli w systemie są zainstalowane panele dotykowe to wyjście przekaźnikowe może być także zdalnie sterowane poprzez komendy SMS:

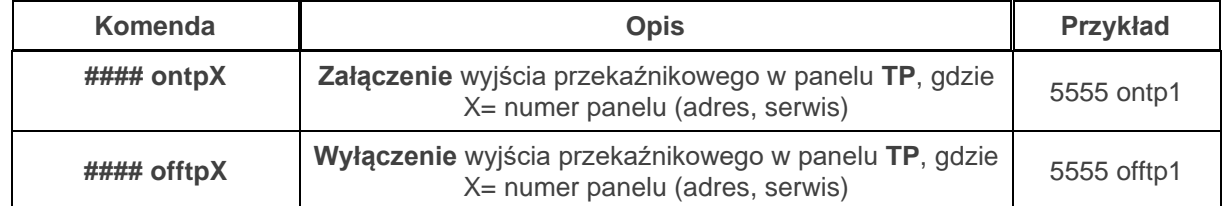

Jeżeli w systemie zainstalowano sterownik radiowy to dodatkowo dostępne jest sterowanie dwoma wyjściami przekaźnikowymi. Sterowanie poprzez SMS polega na wysłaniu SMS-a o postaci:

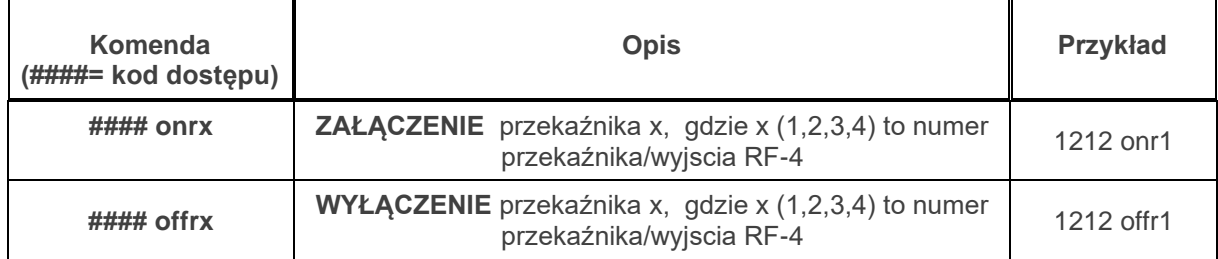

### <span id="page-33-0"></span>**Sterowanie i kontrola wideodomofonu.**

**Jeżeli system jest zintegrowany z systemem wideodomofonu (element integrujący VAR-1) to dostępna jest komenda SMS do otwarcia rygla (bramki/furtki).** 

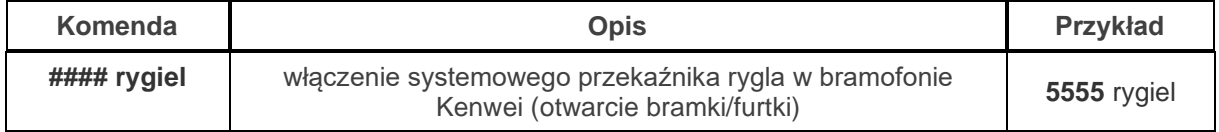

### <span id="page-33-1"></span>**TermostatGSM: monitoring i zmiana progów temperatury.**

Jeżeli w systemie zainstalowany jest czujnik(i) temperatury oraz skonfigurowane jest powiadamianie SMS, VOICE o przekroczeniu progów alarmowych L/H to możliwe jest wyłączenie powiadomień poprzez komendę SMS.

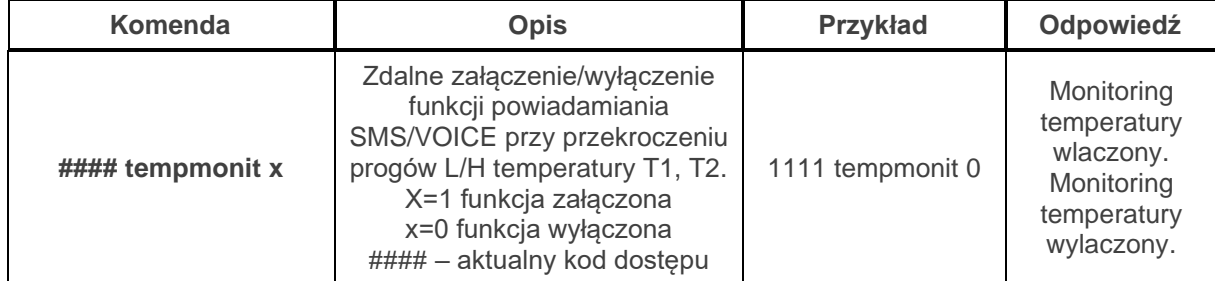

Powiadomienie jest aktywne fabrycznie ( TEMPMONIT 1). Wyłączenie powiadomienia SMS/VOICE nie ma wpływu na funkcje termostatu (sterowanie wyjściami poprzez parametry temperatury) oraz nie blokuje prezentacji bieżącej temperatury w SMS-ie STAN.

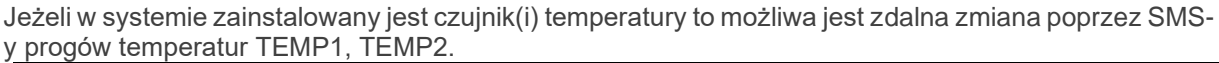

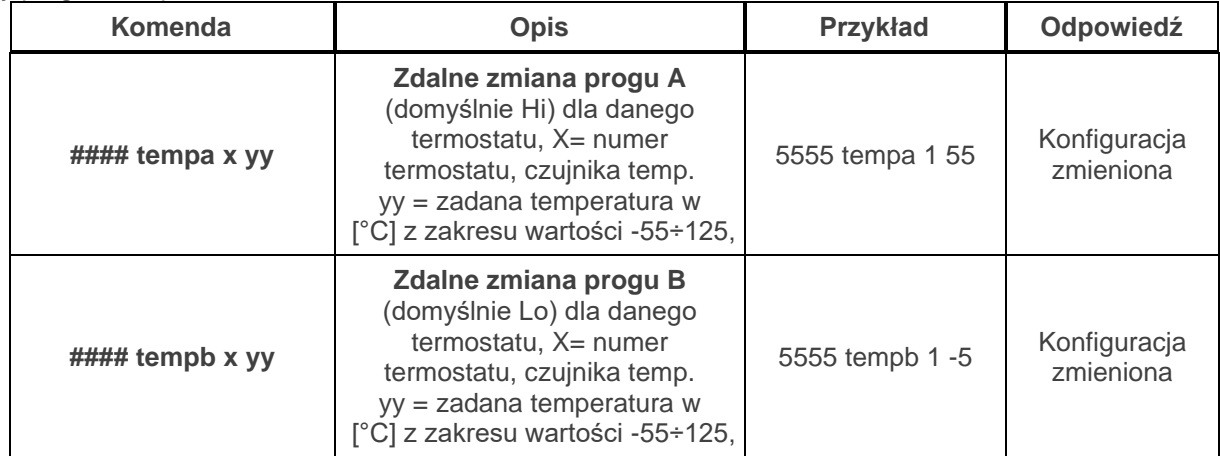

### <span id="page-34-0"></span>**Wejście AI: zmiana progów napięcia.**

Jeżeli w systemie jest wykorzystywane wejście analogowe to możliwa jest zdalna zmiana poprzez SMSy progów temperatur L i H.

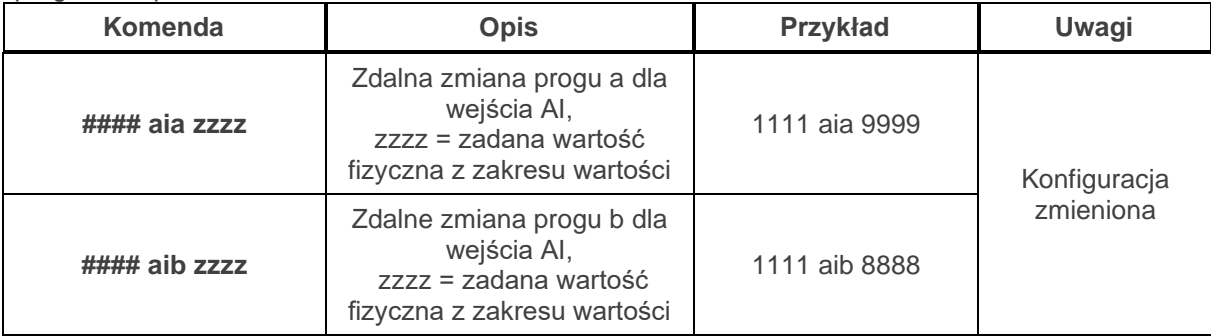

### <span id="page-34-1"></span>**Kontrola systemu bezprzewodowego Aero.**

Jeżeli w systemie jest zastosowany bezprzewodowy system Aero to użytkownik ma możliwość włączenia testu czujek ruchu (test działania = uruchomienie diody LED).

W celu oszczędności energii w czujkach, WalkTest działa przez 30 min. od uruchomienia, komenda WalkOff pozwala na ewentualne wyłączenie po testach przed upływem 30 min.

**Przesłanie komendy nastąpi zgodnie z interwałem kontroli obecności czujek, przedziały: 30/60/90s (serwis).**

Kontrola WalkTest polega na wysłaniu do systemu komend SMS:

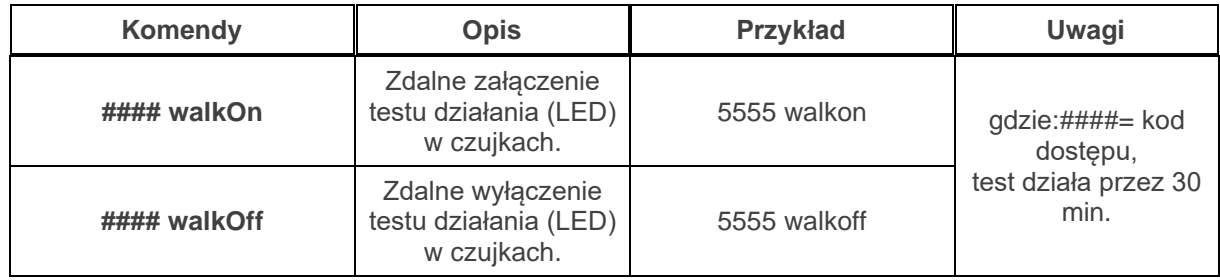

### <span id="page-34-2"></span>**Status systemu.**

### <span id="page-34-3"></span>Test transmisji

Funkcje uruchamia i konfiguruje instalator. Test może być wykonywany o ustalonej godzinie, co określony interwał czasu lub sterowany przez Timer 1. Dostępne opcje testu transmisji.

- SMS (np. moduł GSM OK),
- CLIP (tzw. dzwonek),

- SMS STAN (status systemu w wiadomości SMS maks. 16 znaków),

- E-Mail STAN (wiadomość e-mail wysyłana za pomocą skonfigurowanego konta SMTP, e-mail może wszystkie możliwe informacje z systemu).

Stan systemu może zawierać (parametry wyświetlane konfiguruje się w centrali):

- czas systemowy (timestamp wykonania STANU),
- stan stref,
- stan sieci GSM, zasięg,
- wersja systemu,
- stan zasilania i napięcie zasilania DC,
- wartość temperatury z czujników,
- wartość wejścia analogowego AI po przeskalowaniu,
- awarie w systemie,
- stan wejść,
- stan wyjść.

Ponadto w dowolnym momencie użytkownik może "zapytać" o:

- status systemu (SMS STAN),

- e-mail ze stanem systemu i zdjęciami z kamer IP (załączenie wyjścia np. SMS-em lub CLIP powoduje wysłanie wiadomości e-mail z potrzebnymi danymi) (serwis)

### <span id="page-35-0"></span>Status systemu: SMS STAN.

Sprawdzenie statusu modułu. polega na przesłanie polecenia SMS w postaci:

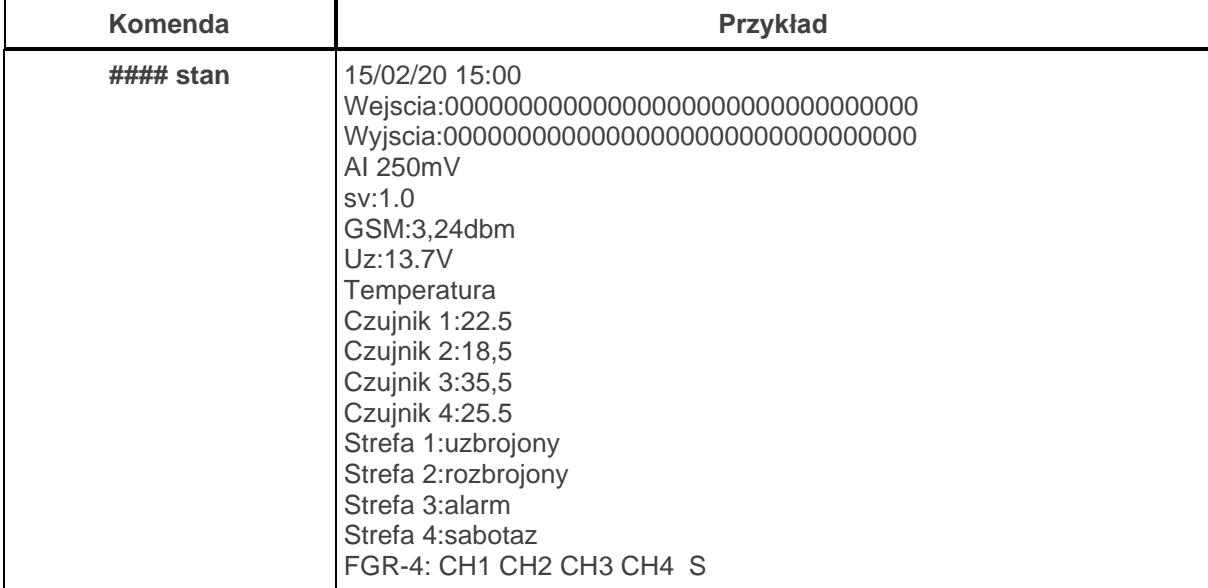

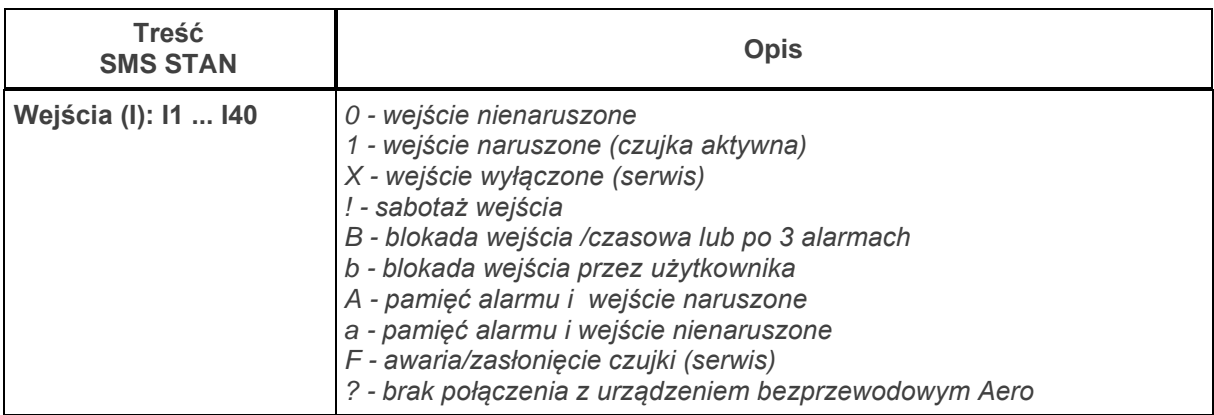

# Str. 33 **Sterowanie sms.**

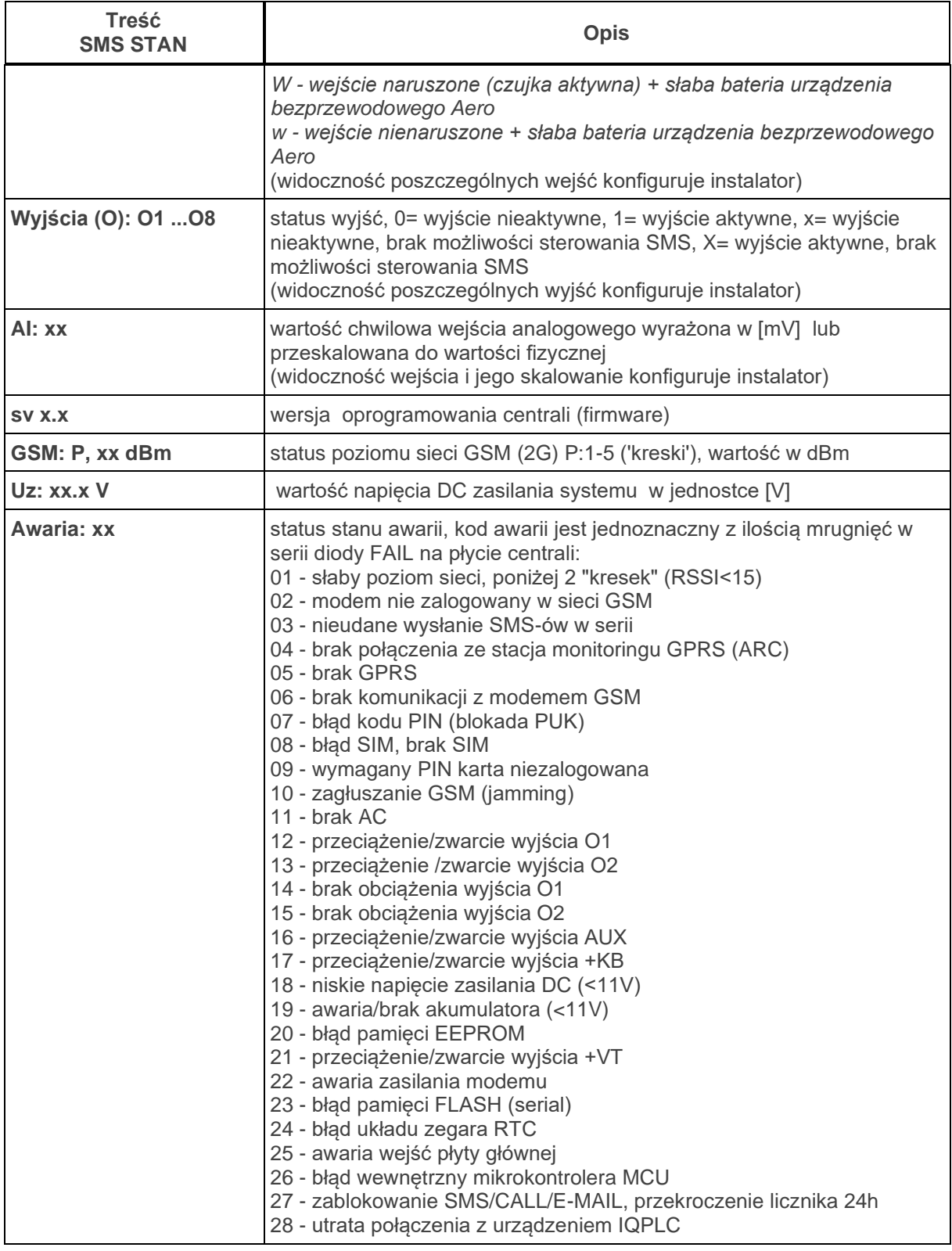

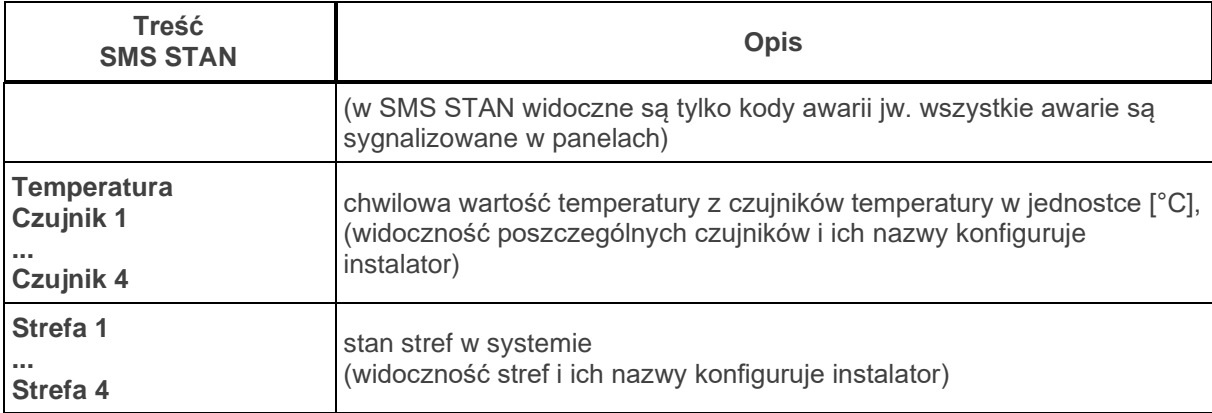

*Uwaga:*

*- SMS STAN zawiera maksymalnie 160 znaków, należy skonfigurować wyświetlanie wymaganych parametrów wg potrzeb.*

*- E-mail STAN może zawierać wszystkie parametry systemu.*

### <span id="page-37-0"></span>Status systemu: SMS stan wejść.

Zdalne sprawdzenie statusu wejść modułu. polega na przesłanie polecenia SMS w postaci:

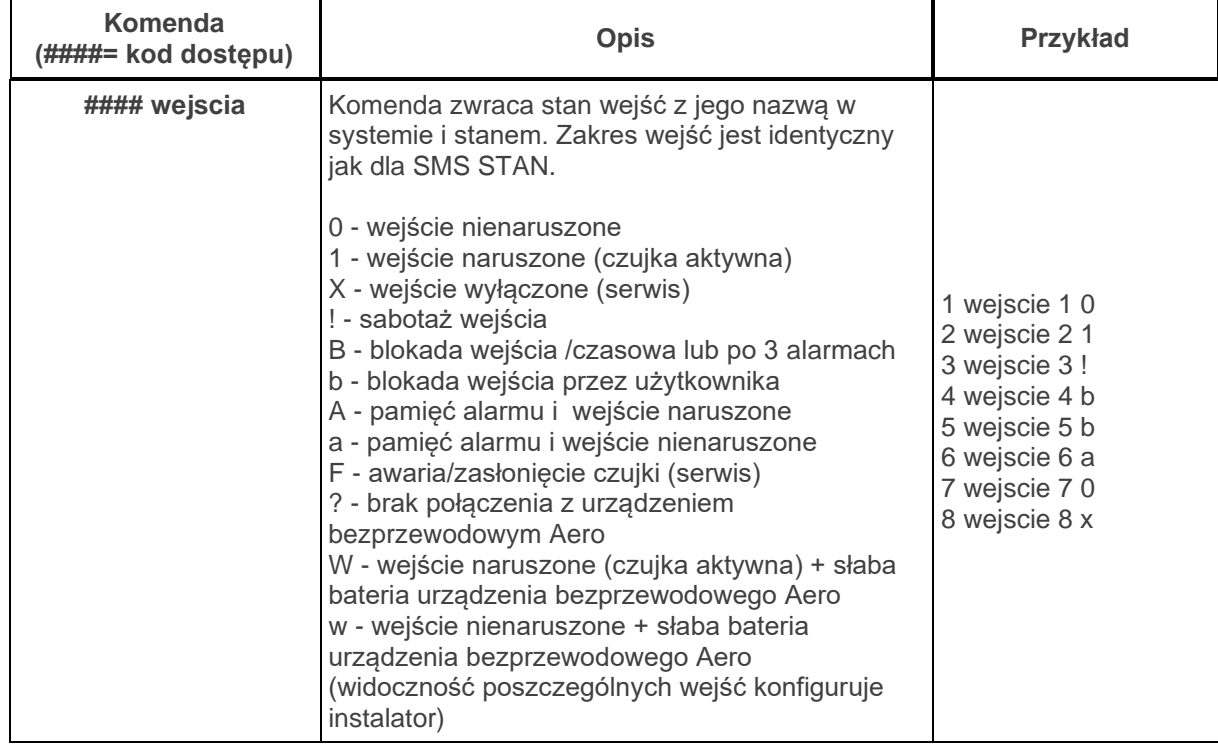

#### <span id="page-37-1"></span>Kody USSD; doładowanie konta prepaid.

Możliwe jest zdalne doładowanie konta SIM karty PREPAID (kodem ze "zdrapki"). Wymaga to przesłanie polecenia SMS w postaci:

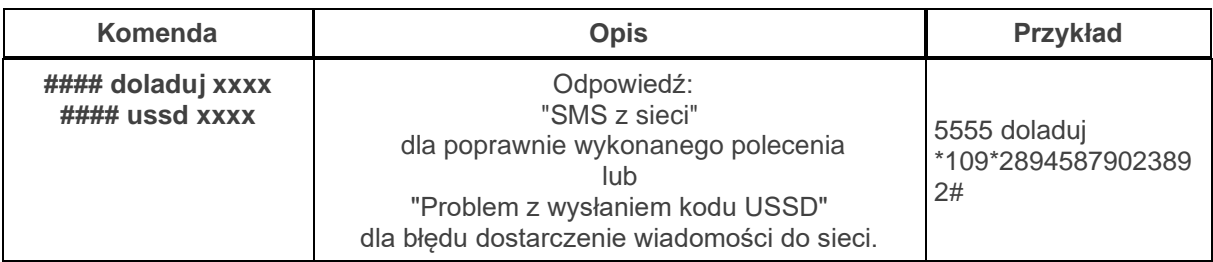

gdzie xxxx= polecenie doładowania danego operatora z wykorzystaniem 14-znakowego kodem ze "zdrapki" (zzzzzzzzzzzzzzz = kod "zdrapki"):

- **- Heyah: \*109\*zzzzzzzzzzzzzz#**
- **- Tak-Tak: \*111\*zzzzzzzzzzzzzz#**
- **- Plus GSM: \*123\*zzzzzzzzzzzzzz#**
- **- Orange: \*125\*zzzzzzzzzzzzzz#**
- **- Play: \*100\*zzzzzzzzzzzzzz#**

<span id="page-38-0"></span>Kody USSD kontrola stanu konta prepaid.

Centrala obsługuje i przesyła kody USSD. Przy pomocy kodów USSD można zarządzać i kontrolować konto abonamentowe lub prepaid.

Podstawowa funkcja, którą można zrealizować za pomocą kodów USSD jest kontrola konta kart prepaid.

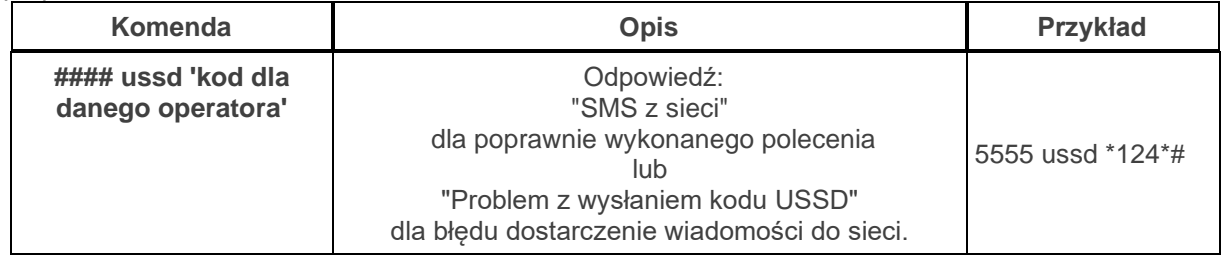

kody USSD do kontroli stanu konta dla wybranych operatorów:

- **- Orange: \*124\*#**
- **- Plus GSM: \*100#**
- **- T-mobile: \*101#**
- **- Play: \*101#**
- **- Heyah: \*108#**
- **- njumobile: \*127\*1#**
- **- Lycamobile:\*131#**
- **- wRodzinie: \*111#**

**Pełna lista kodów USSD dostępna jest u danego operatora GSM i pozwala na zarządzanie usługami, promocjami w danej taryfie.**

<span id="page-38-1"></span>Zdalna konfiguracja wybranych funkcji: SMS.

Dostęp do sterowania zdalnego może być zablokowane w ustawieniach centrali (serwis), wybrane komendy są dostępne tylko dla kodu głównego w systemie lub kodu serwisowego.

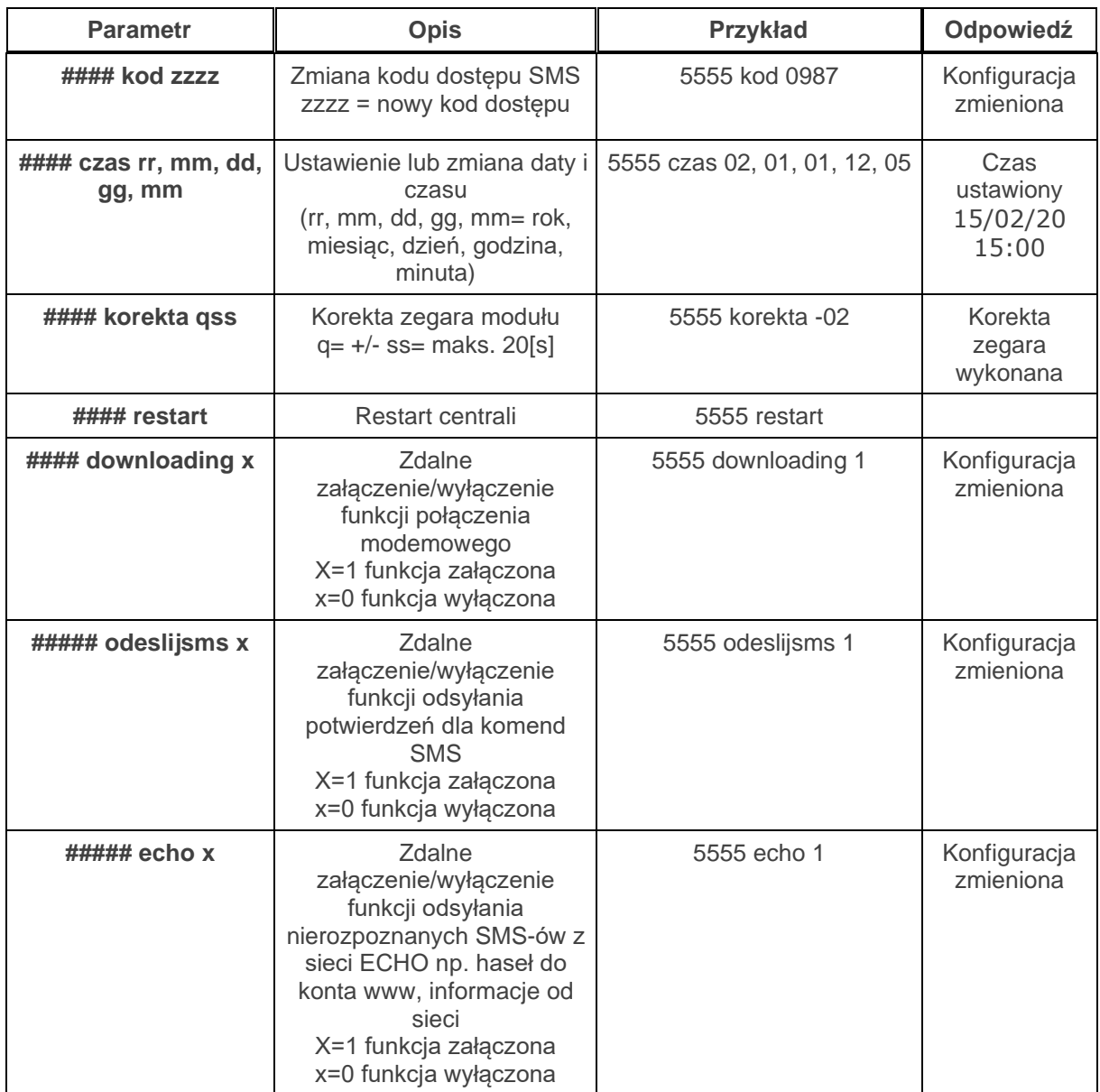

### <span id="page-39-0"></span>**Pozostałe komendy sms.**

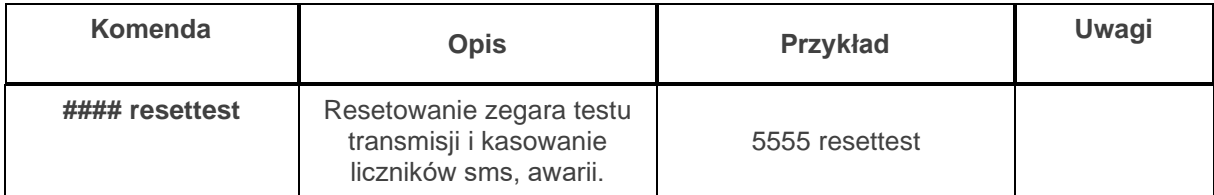

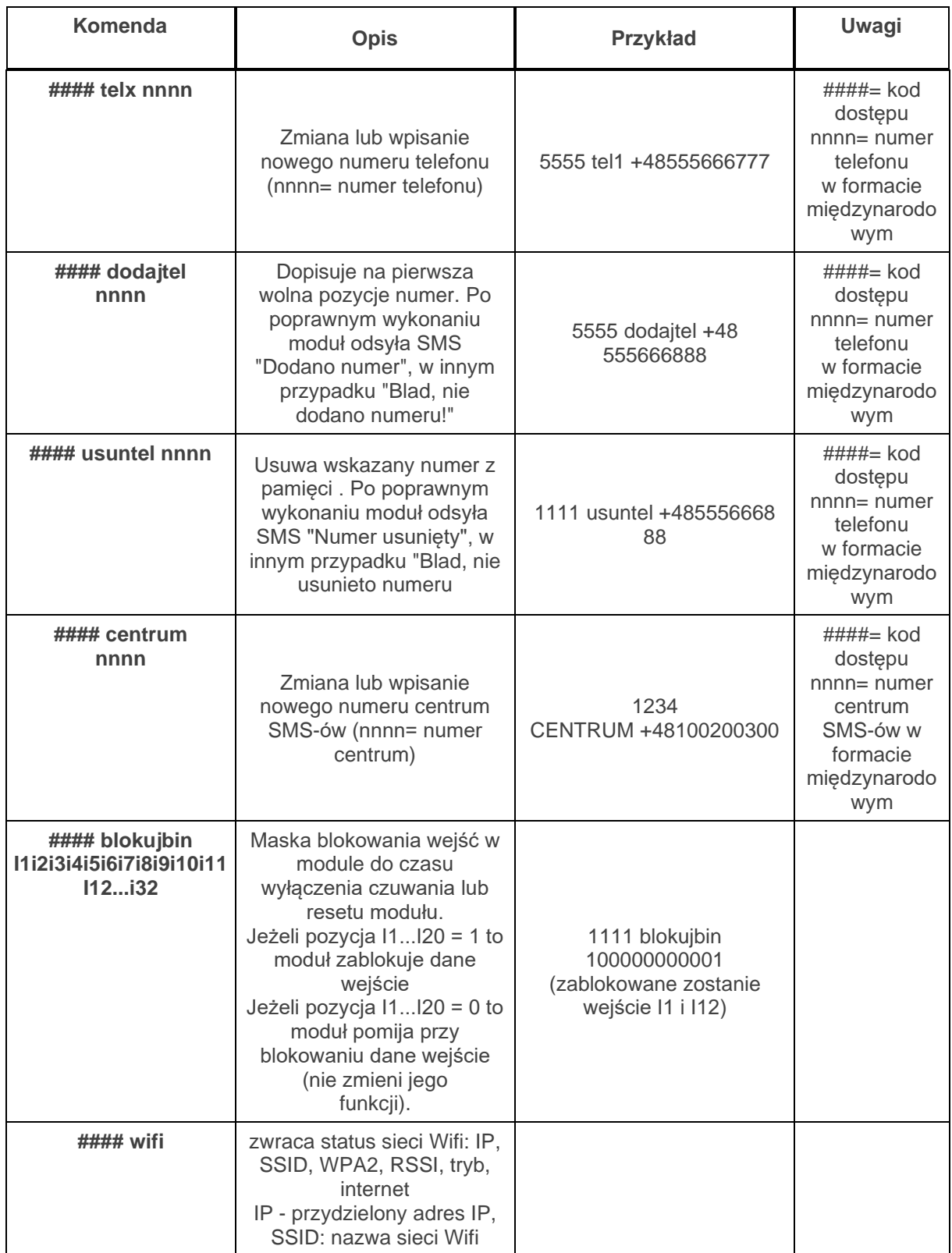

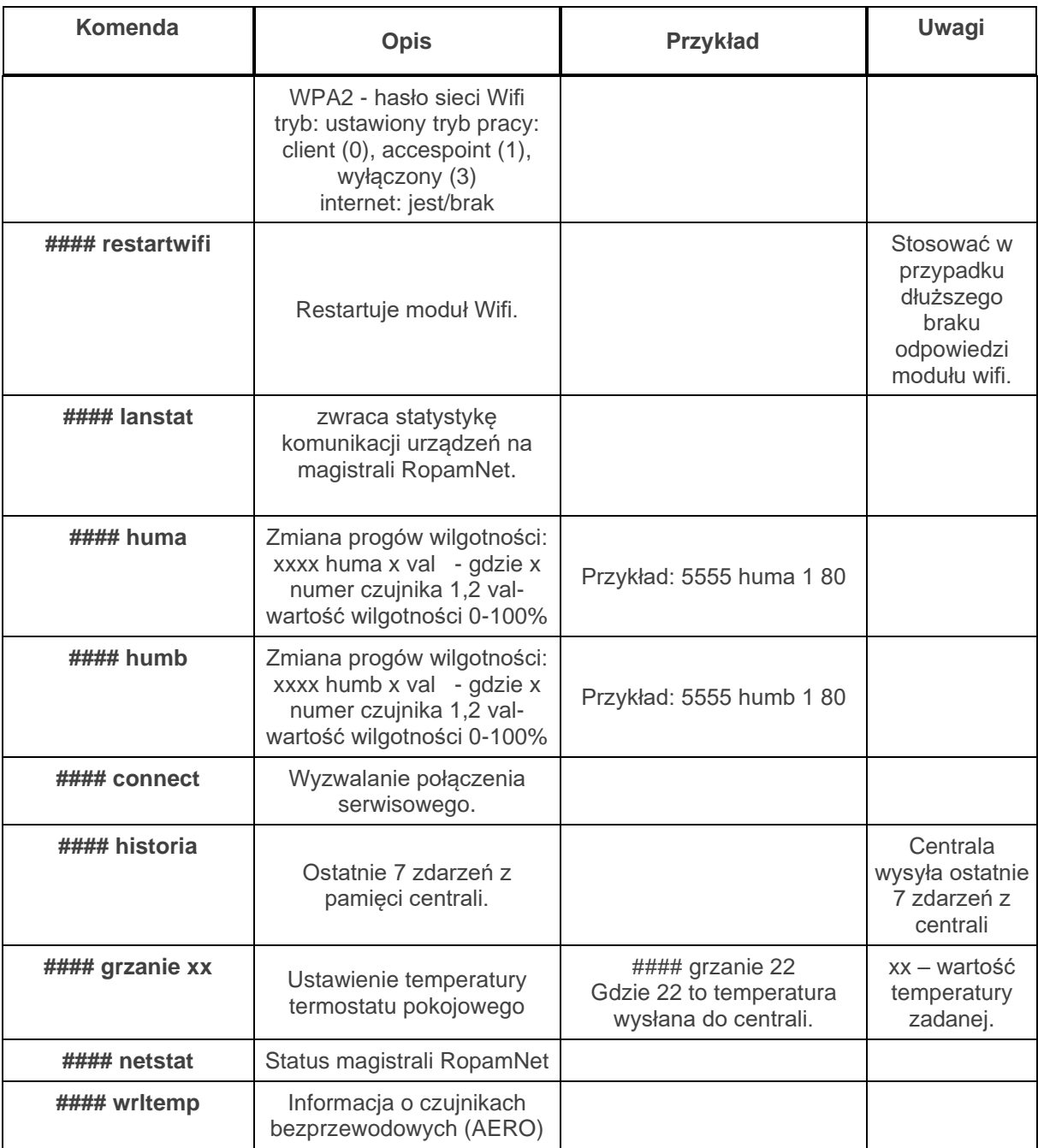

# <span id="page-42-0"></span>**Sterowanie DTMF.**

Sterowanie poprzez DTMF polega na wysyłaniu znaków DTMF podczas połączenia się głosowego z systemem. Połączenie głosowe VOICE może być przychodzące od systemu (np. alarm) lub poprzez wdzwonienie się z upoważnionego numeru do systemu (serwis).

**Pojedynczy kod DTMF (naciśnięcie znaku) powinno trwać minimum 0,5s. Do potwierdzenia głosowego wykonanych sterowań wymagany jest syntezer mowy VSR-2.**

### <span id="page-42-1"></span>**Sterowanie DTMF: czuwanie.**

Sterowanie czuwaniem poprzez DTMF polega na połączeniu się głosowym z systemem i w trakcie połączenia wybraniu odpowiedniej sekwencji cyfr i zatwierdzenie [#] (serwis). **Do potwierdzenia głosowego wykonanych sterowań wymagany jest syntezer mowy VSR-2.**

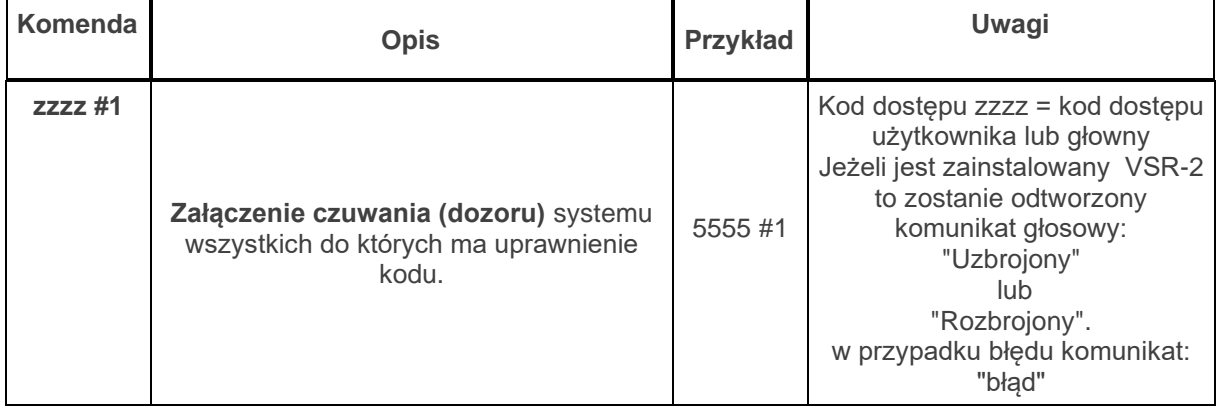

### <span id="page-42-2"></span>**Sterowanie DTMF: wyjścia.**

Sterowanie wyjściami poprzez DTMF polega na połączeniu się głosowym z systemem (serwis) i w trakcie połączenia wybraniu odpowiedniej sekwencji cyfr i zatwierdzenie [\*] (serwis). **Do potwierdzenia głosowego wykonanych sterowań wymagany jest syntezer mowy VSR-2.**

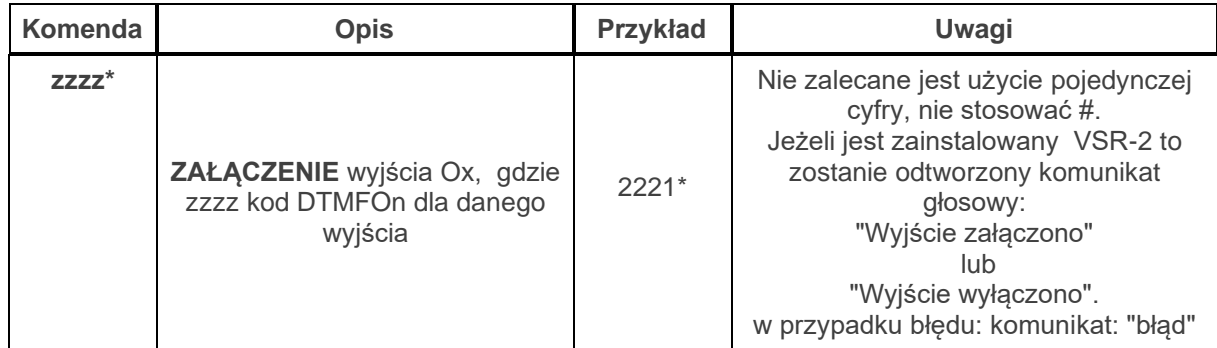

## <span id="page-43-0"></span>**Sterowanie DTMF: zakończenie kolejki dla VOICE.**

Zakończenie kolejki dzwonienia poprzez DTMF polega na wybraniu na klawiaturze znaku [#] podczas połączenia głosowego (serwis).

W przypadku wykorzystania funkcji należy ustawić odpowiednia kolejność numerów do powiadomieni VOICE według priorytetu do tego typu powiadomienia.

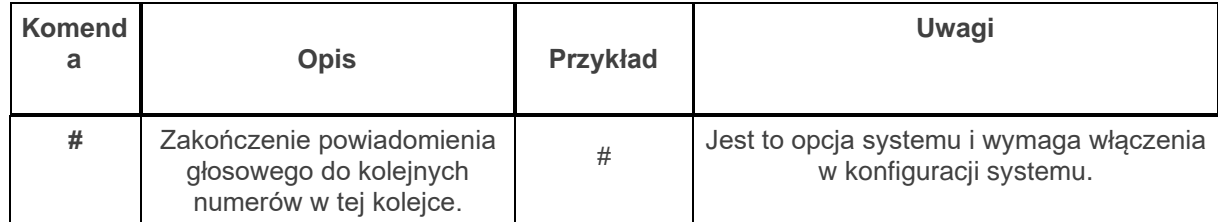

### <span id="page-43-1"></span>**Sterowanie DTMF: rygiel wideodomofonu.**

Jeżeli w systemie zainstalowana jest bramka VAR-1 do integracji z wideodomofonem to możliwe jest sterowanie systemowym wyjściem do otwierania bramki, rygla (serwis).

Sterowanie polega na podaniu 'kodu DTMF otwarcia rygla' w trakcie połączenia głosowego z wideodomofonem i zatwierdzenie [\*] (serwis). **Do potwierdzenia głosowego wykonanych sterowań wymagany jest syntezer mowy VSR-2.**

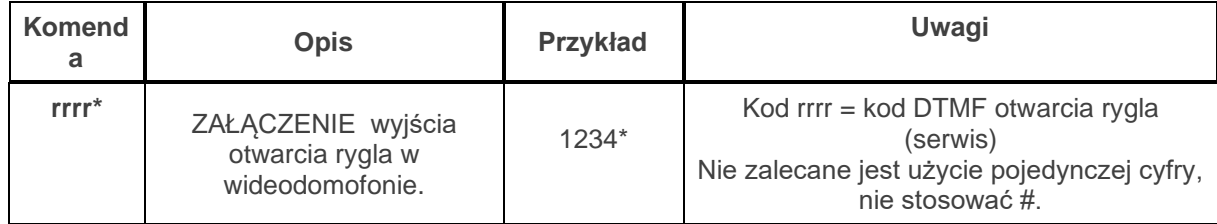

# <span id="page-44-0"></span>**Historia wersji.**

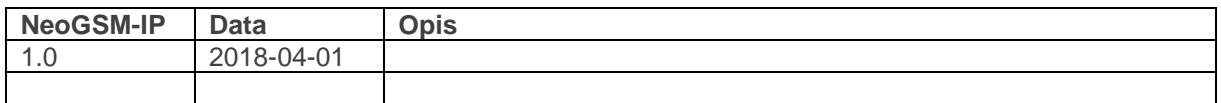

# <span id="page-44-1"></span>**Informacje.**

*Firma Ropam Elektronik jest wyłącznym właścicielem praw autorskich do materiałów zawartych w dokumentacjach, katalogu i na stronie internetowej , w szczególności do zdjęć, opisów, tłumaczeń, formy graficznej, sposobu prezentacji.*

*Wszelkie kopiowanie materiałów informacyjnych czy technicznych znaj dujących się w katalogach, na stronach internetowych czy w inny sposób dostarczonych przez Ropam Elektronik wymaga pisemnej zgody.*

*Ropam Elektronik nie ponosi odpowiedzialności za błędy powstałe w czasie druku i błędy w dokumentacji technicznej.*

*Wszystkie nazwy, znaki towarowe i handlowe użyte w tej instrukcji i materiałach są własnością stosownych podmiotów i zostały użyte wyłącznie w celach informacyjnych oraz identyfikacyjnych.*

### **PRODUCENT:**

#### **Ropam Elektronik**

Polanka 301 32-400 Myślenice, Polska **Tel.** +48 12 272 39 71 **Faks** +48 12 379 34 10 www.ropam.com.pl